茨城県物品電子調達システム

電子調達システム操作マニュアルー受注者編ー

2.2-1

#### **2.2.** 指名競争入札方式

#### **2.2.1.** 業務の流れ

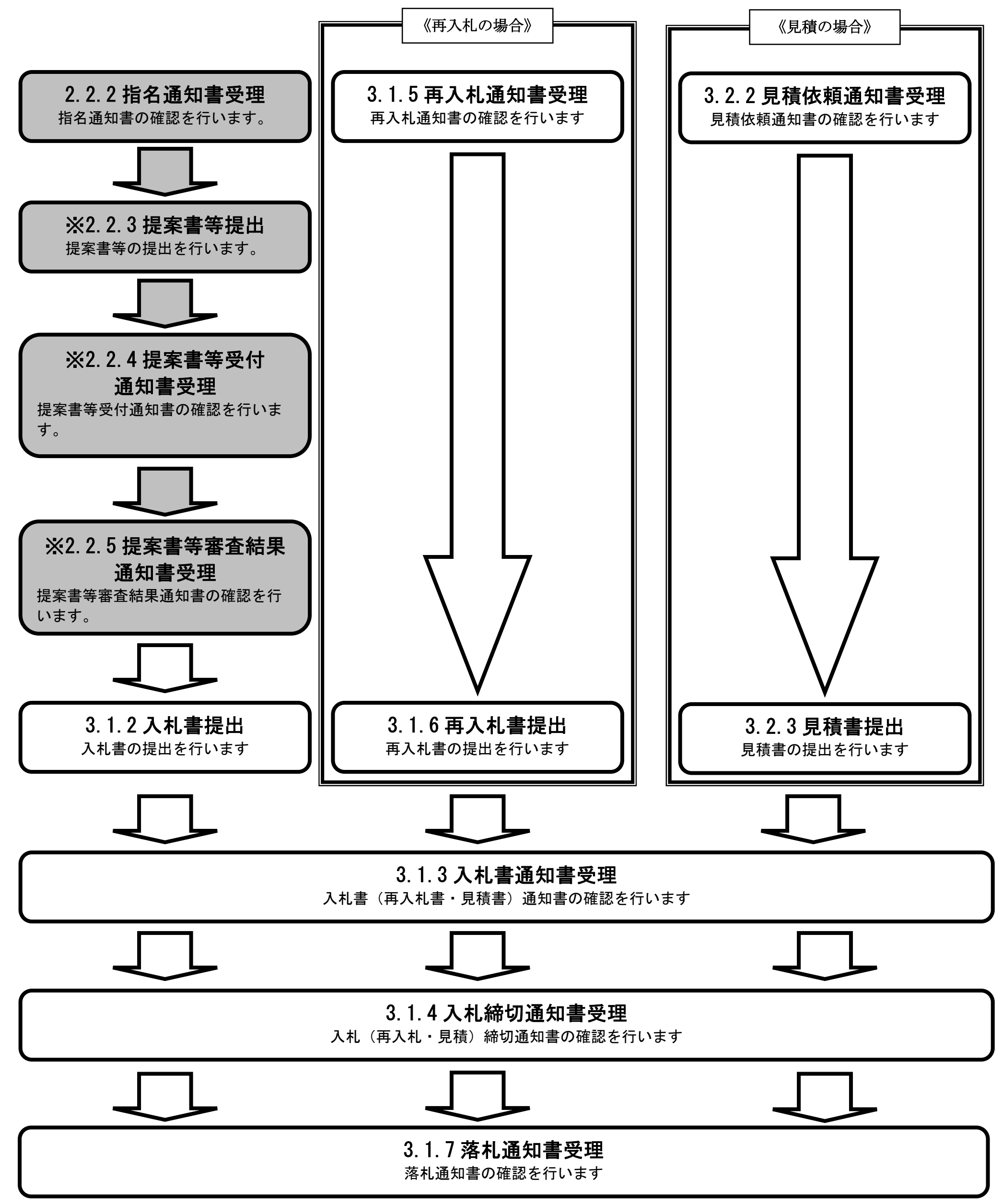

2.2-2

※は、総合評価方式の場合に操作する項目です。ただし、提案書等の提出については、発注機関や案件によっては当マニュアルと別の手段で 提出する場合があります。

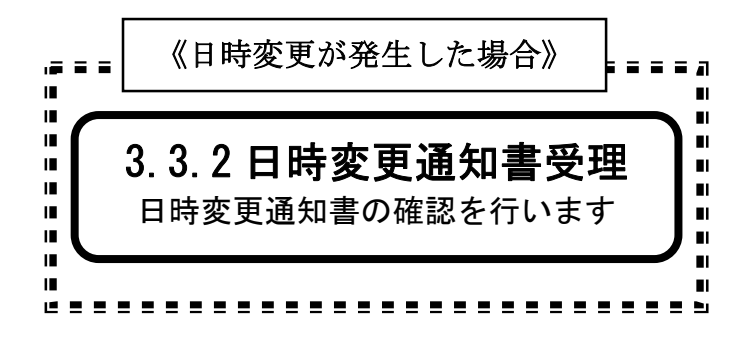

2.2-3

## **2.2.2.** 指名通知書受理の流れ

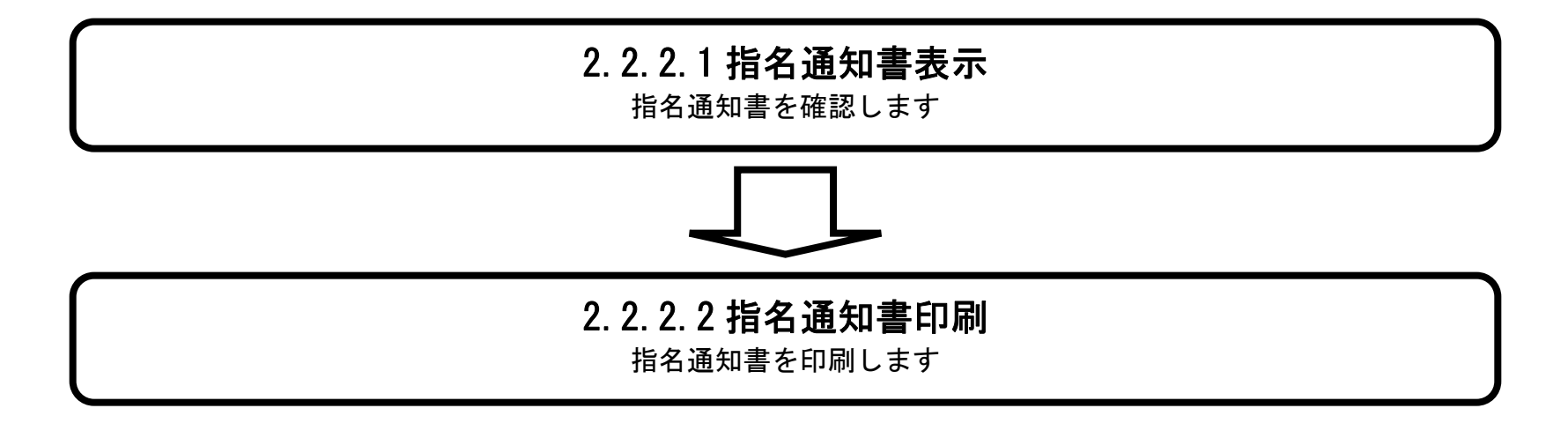

## 2.2.2.1. 指名通知書を確認するには?

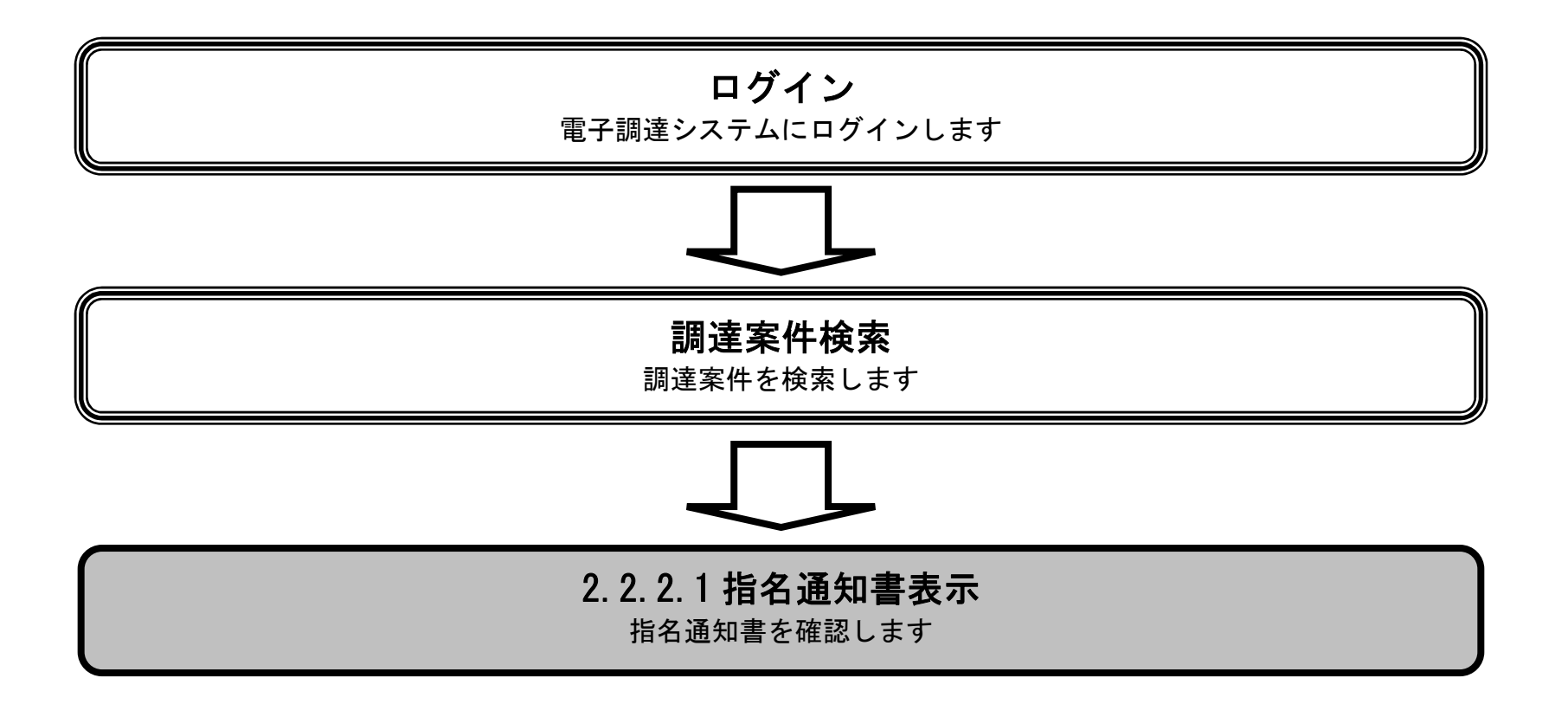

茨城県物品電子調達システム

 $\overline{\phantom{a}}$ 

電子調達システム操作マニュアルー受注者編ー

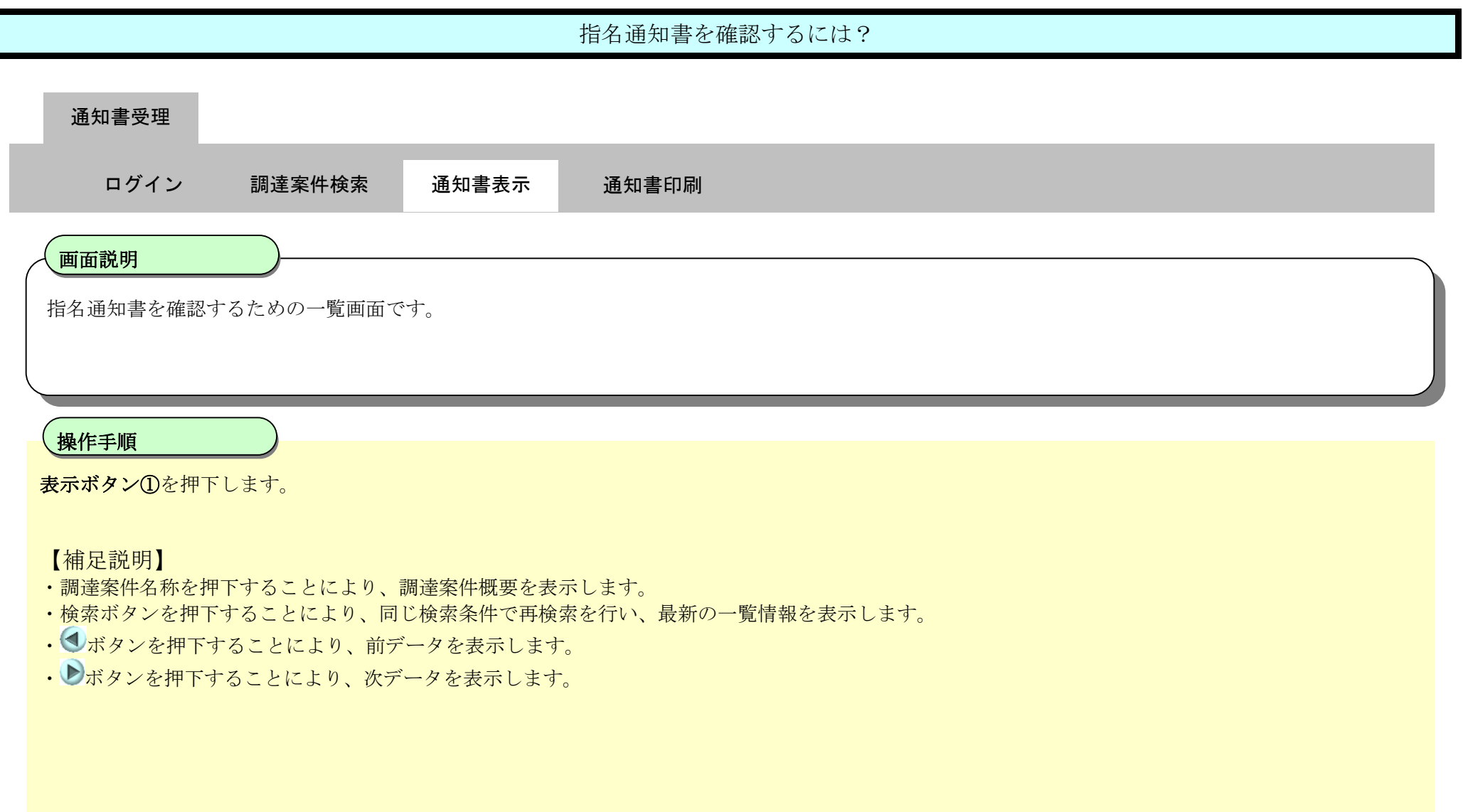

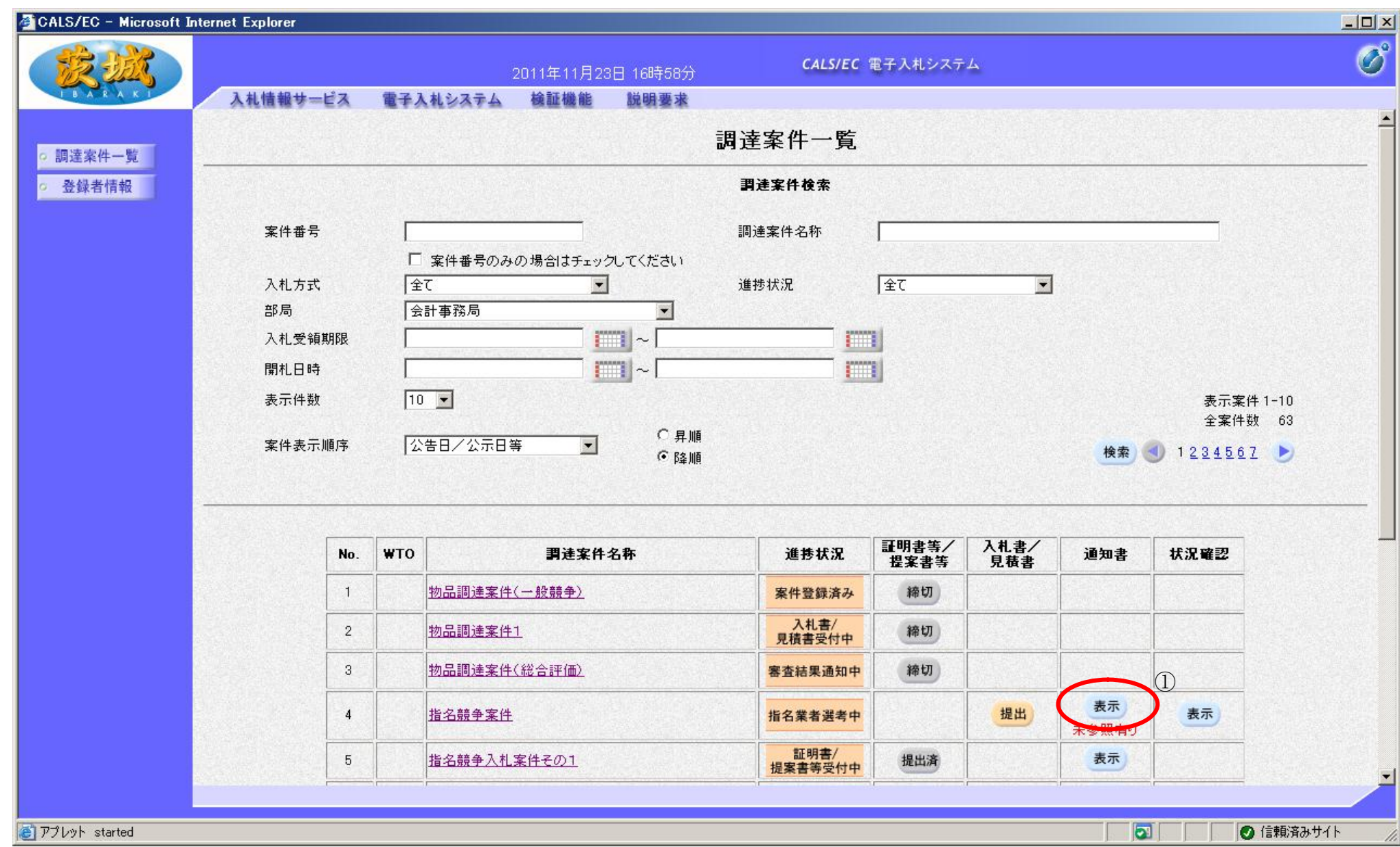

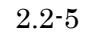

2.2-6

【補足説明】

# 指名通知書を確認するには? 通知書一覧を確認するための一覧画面です。 画面説明 Ĭ **表示ボタン②**を押下します。 、<br>操作手順 通知書受理 ログイン 調達案件検索 通知書表示 通知書印刷

・指名通知書を押下することにより、指名通知書を表示します。

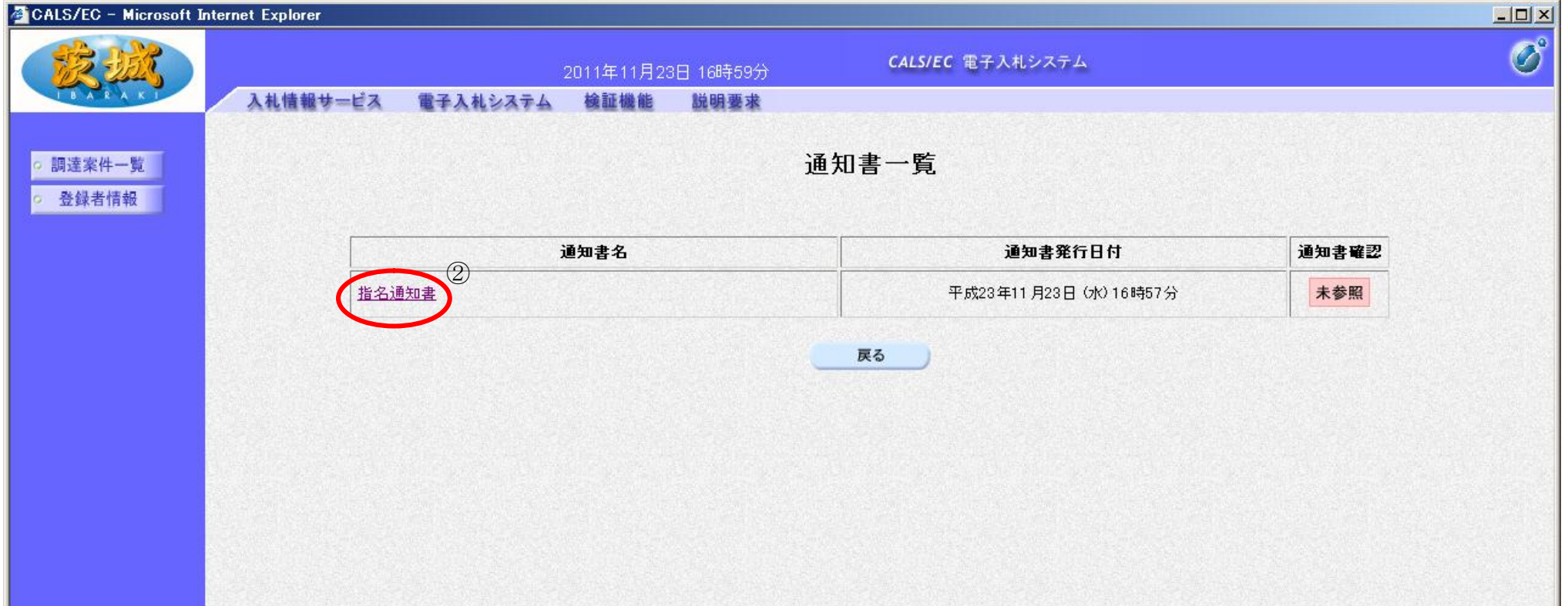

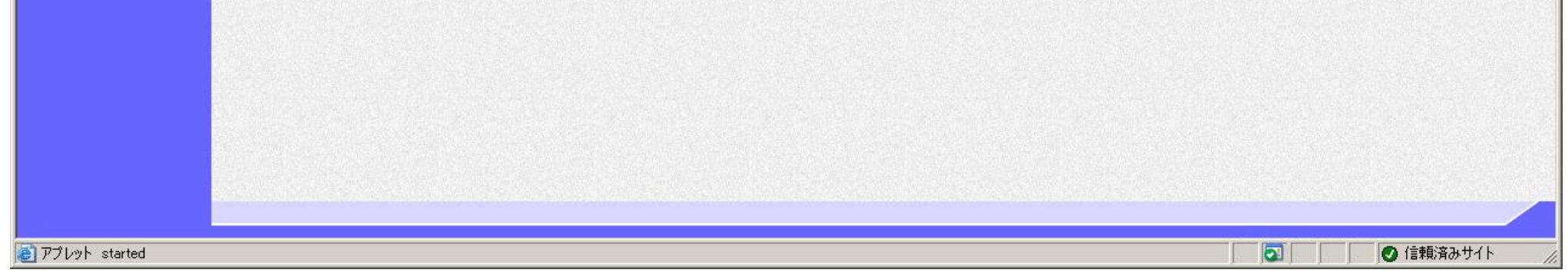

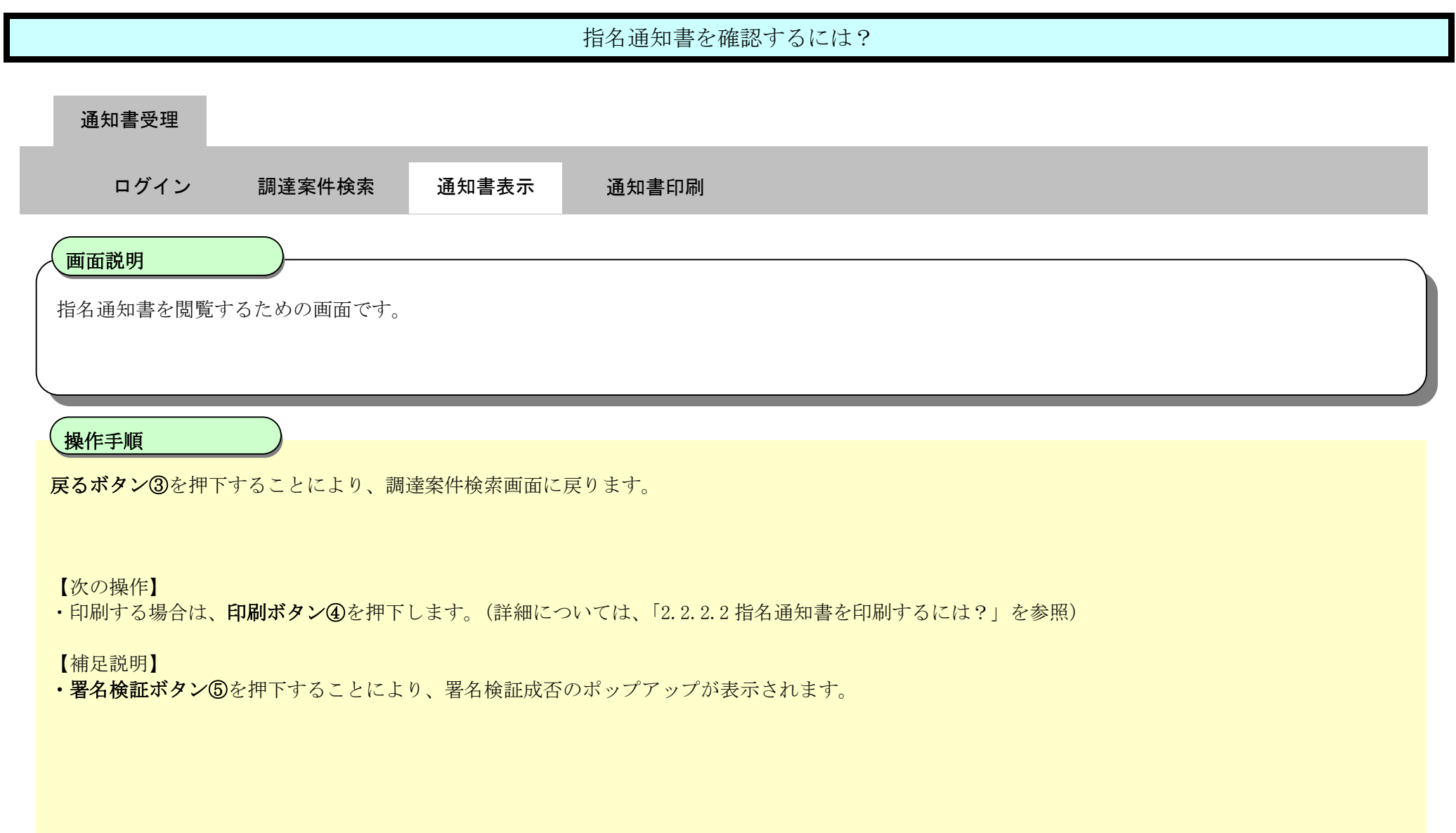

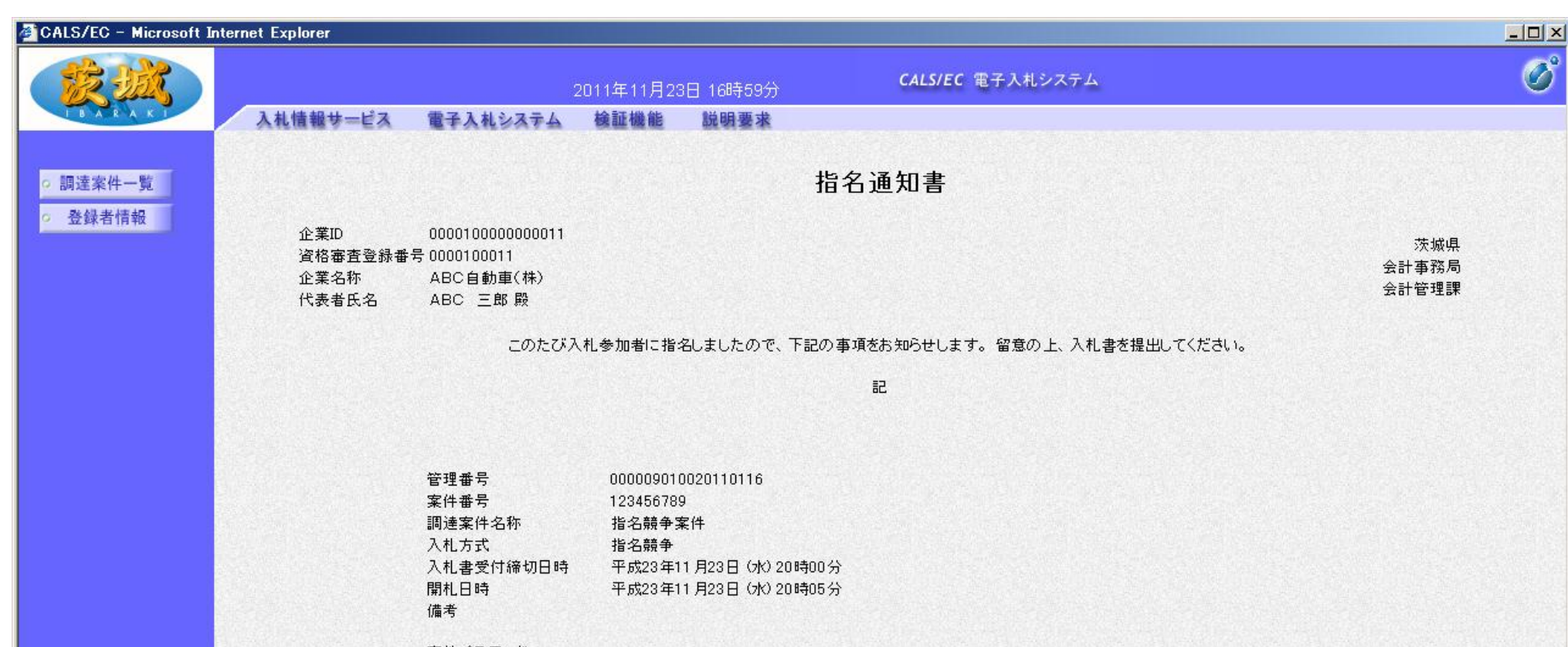

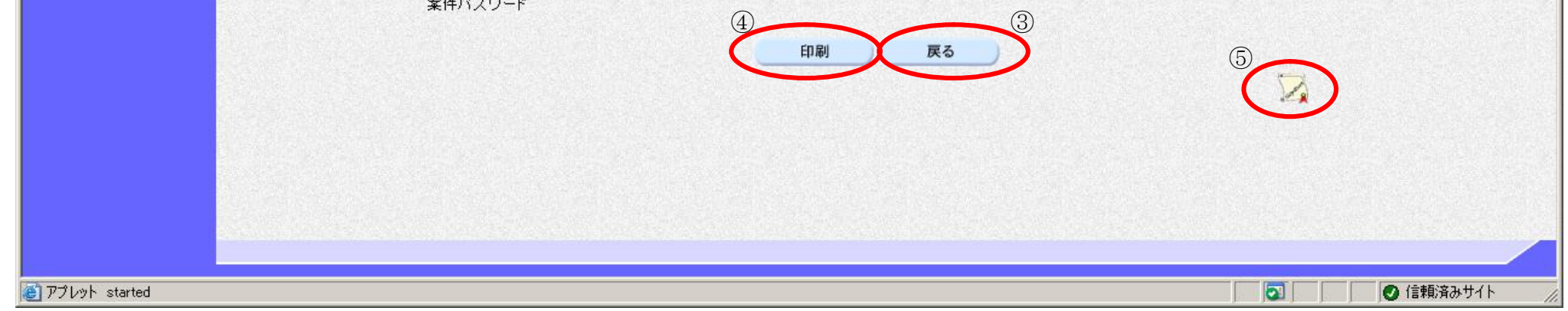

## 2.2.2.2. 指名通知書を印刷するには?

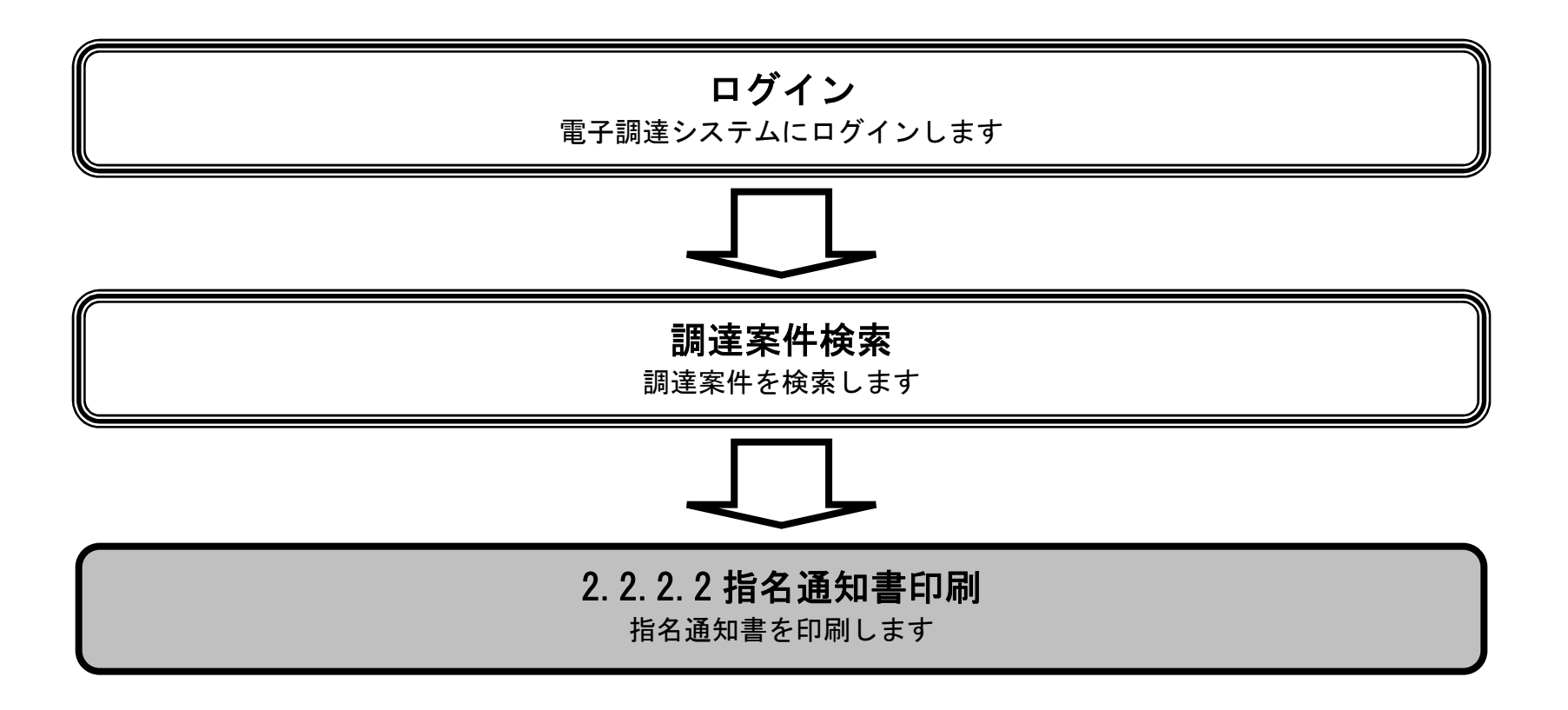

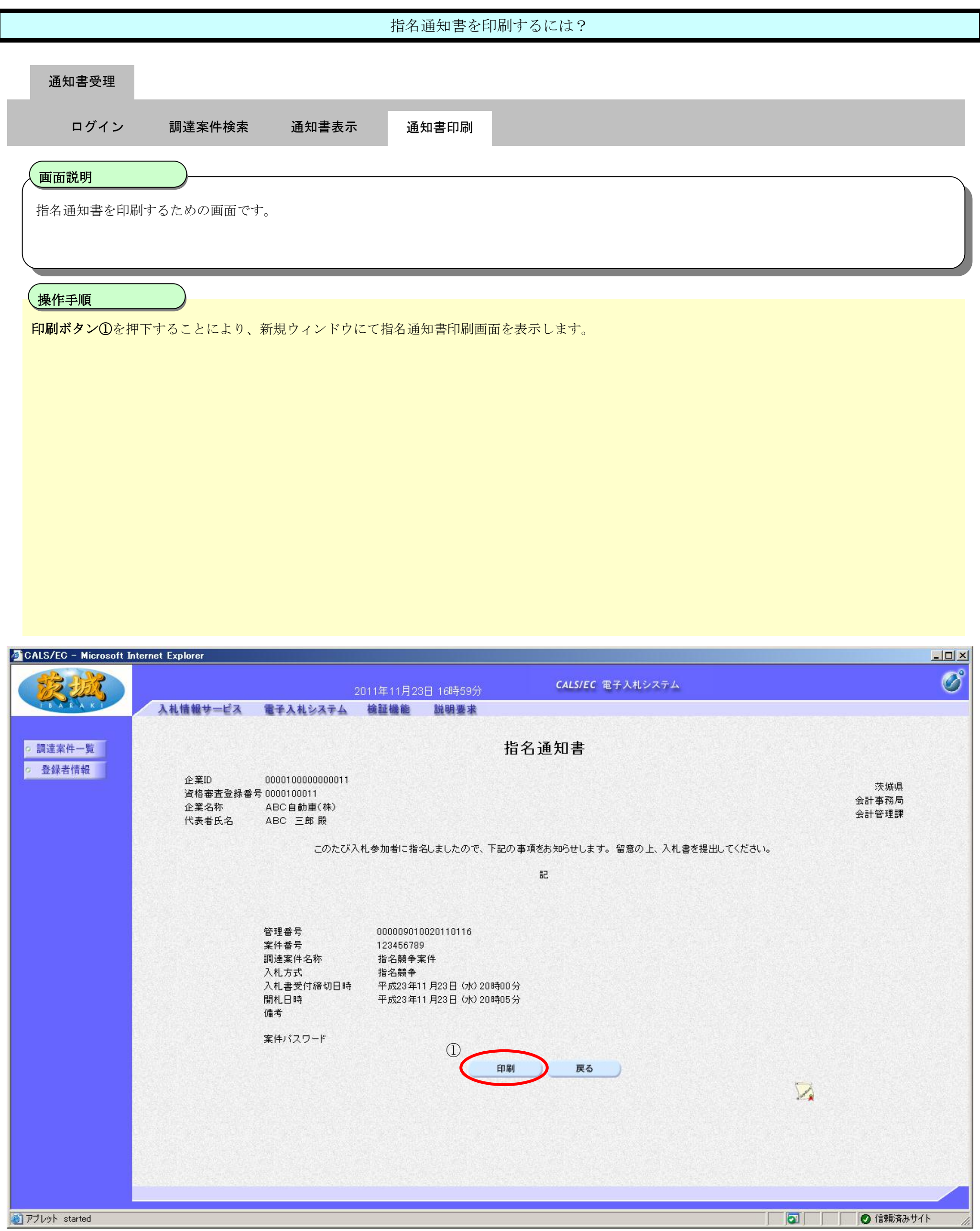

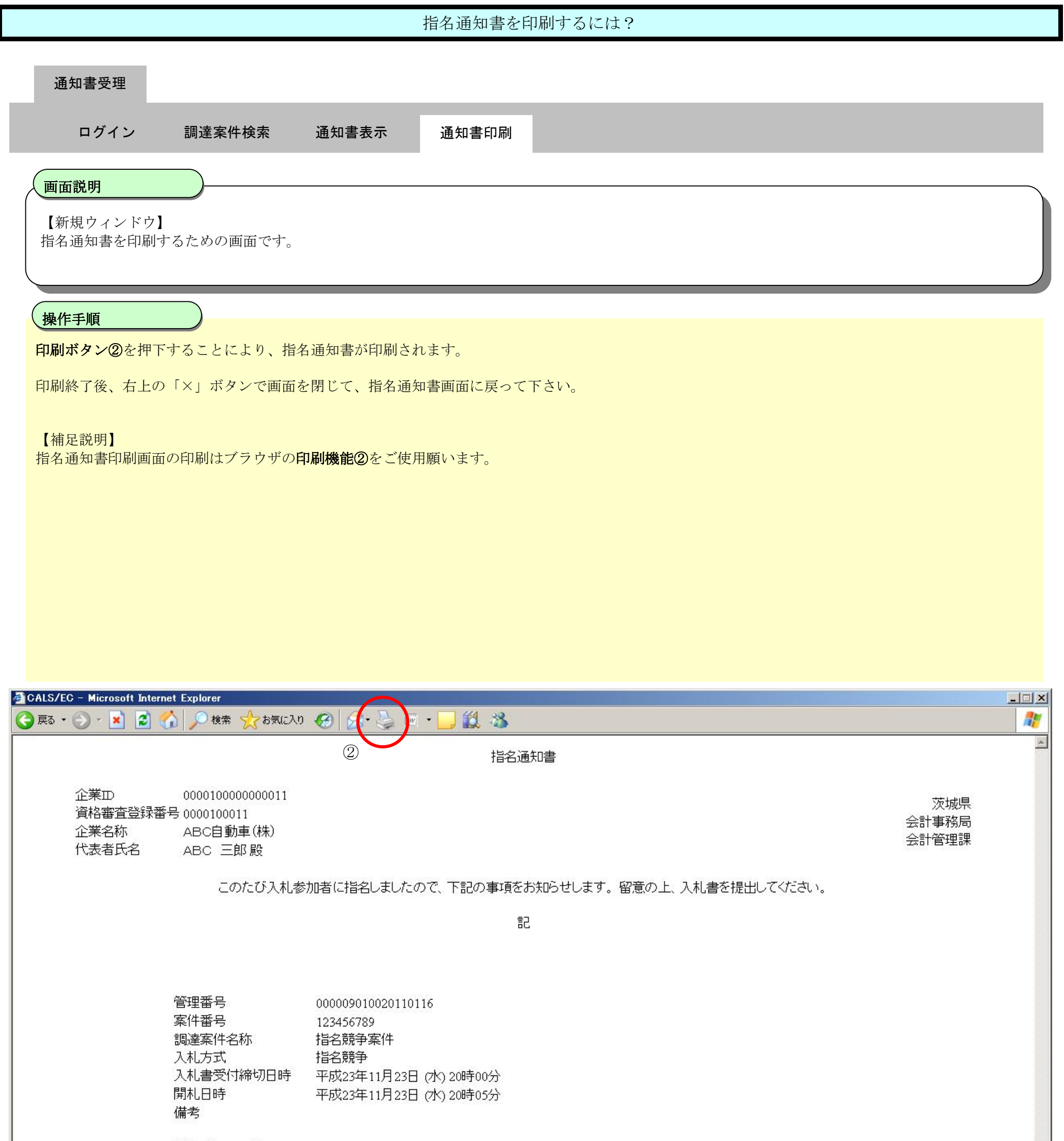

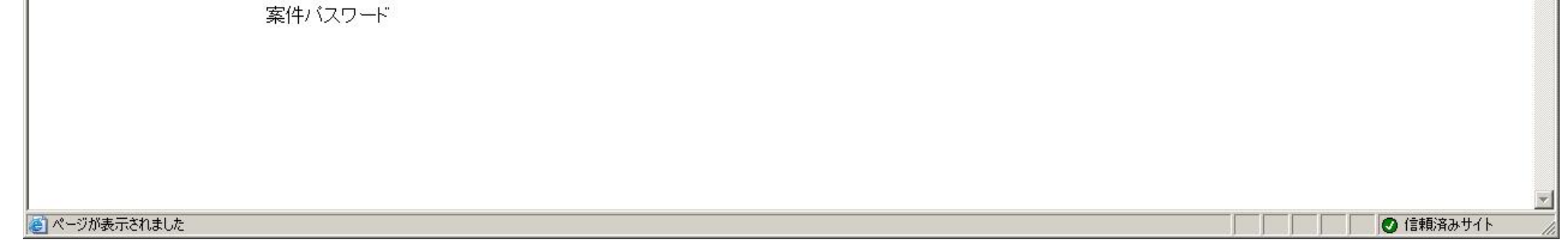

2.2-11

## **2.2.3.** 提案書等提出の流れ

## 2.2.3.1 提案書等提出

提案書等を提出します

## 2.2.3.1. 提案書等を提出するには?

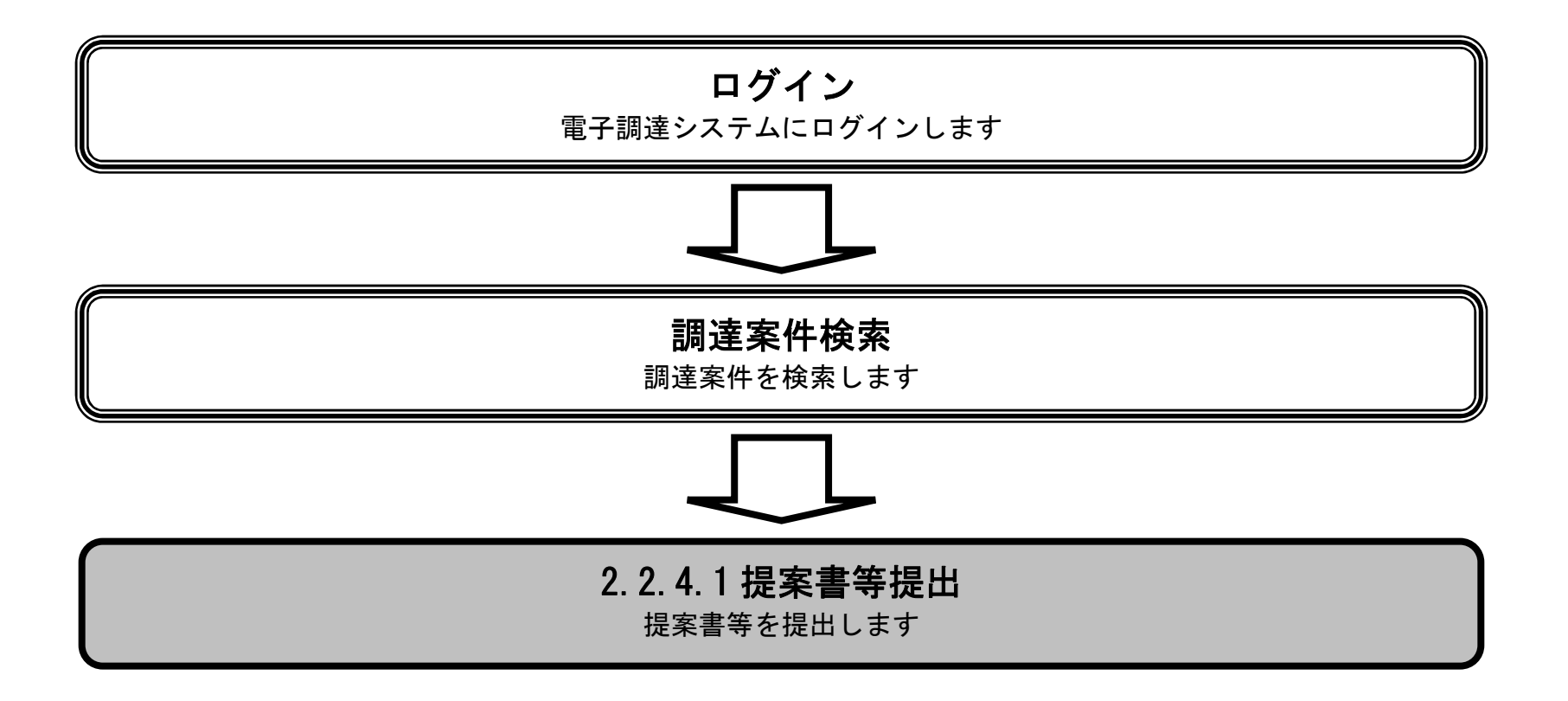

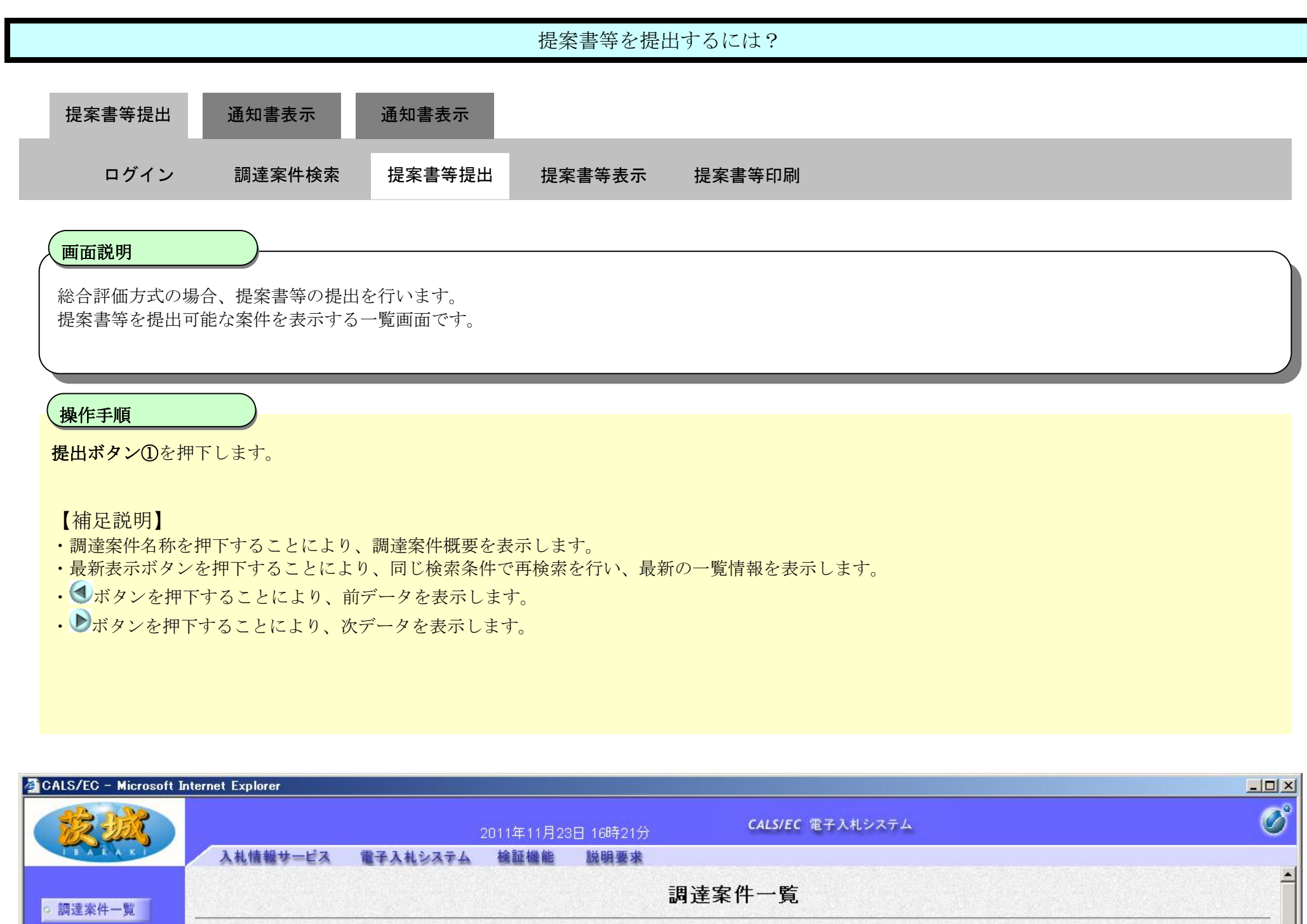

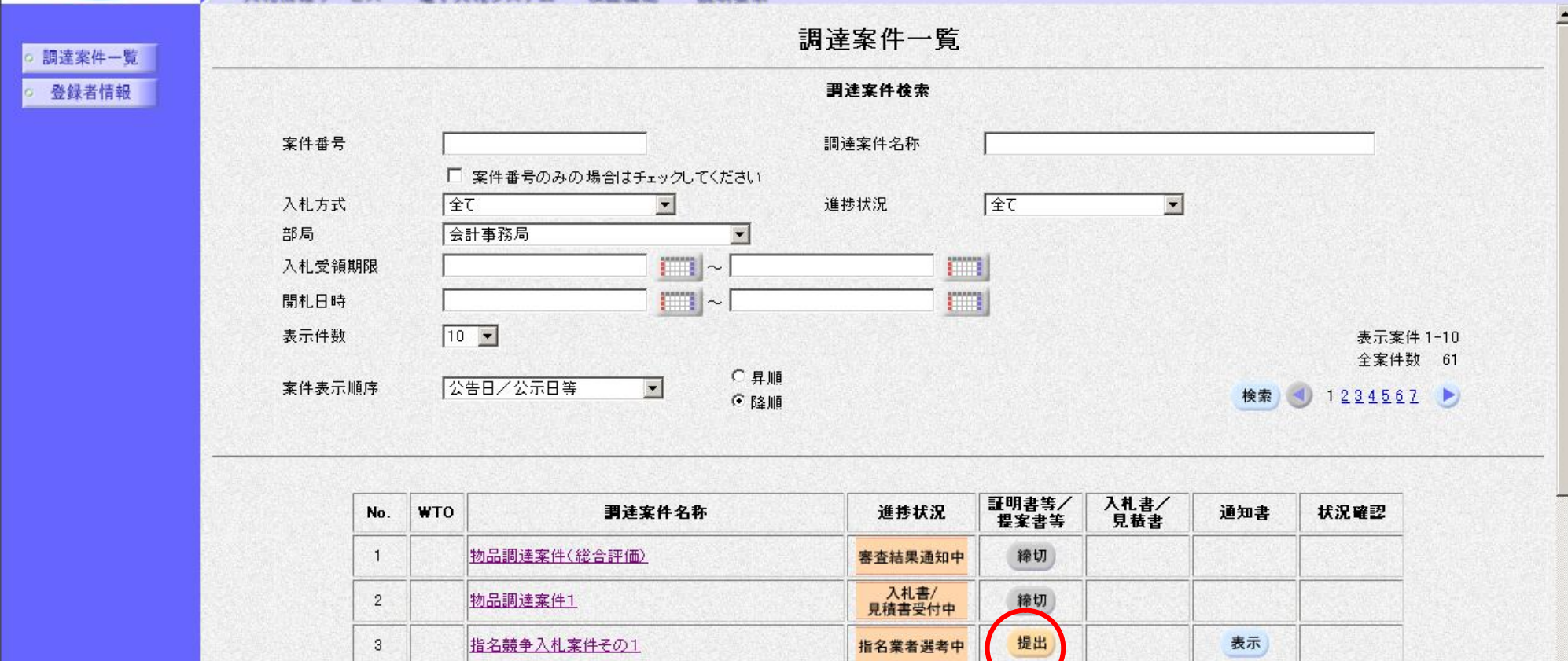

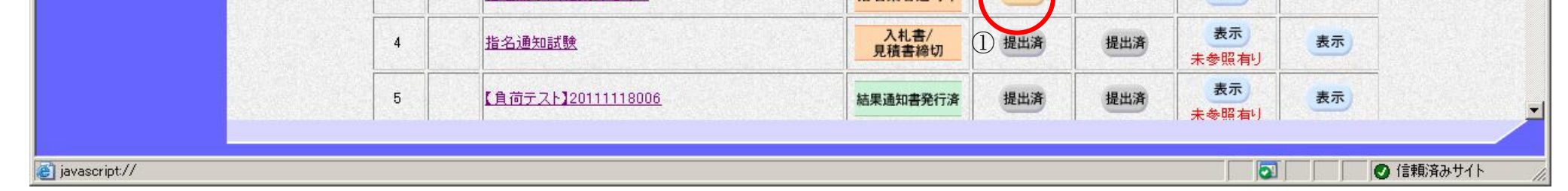

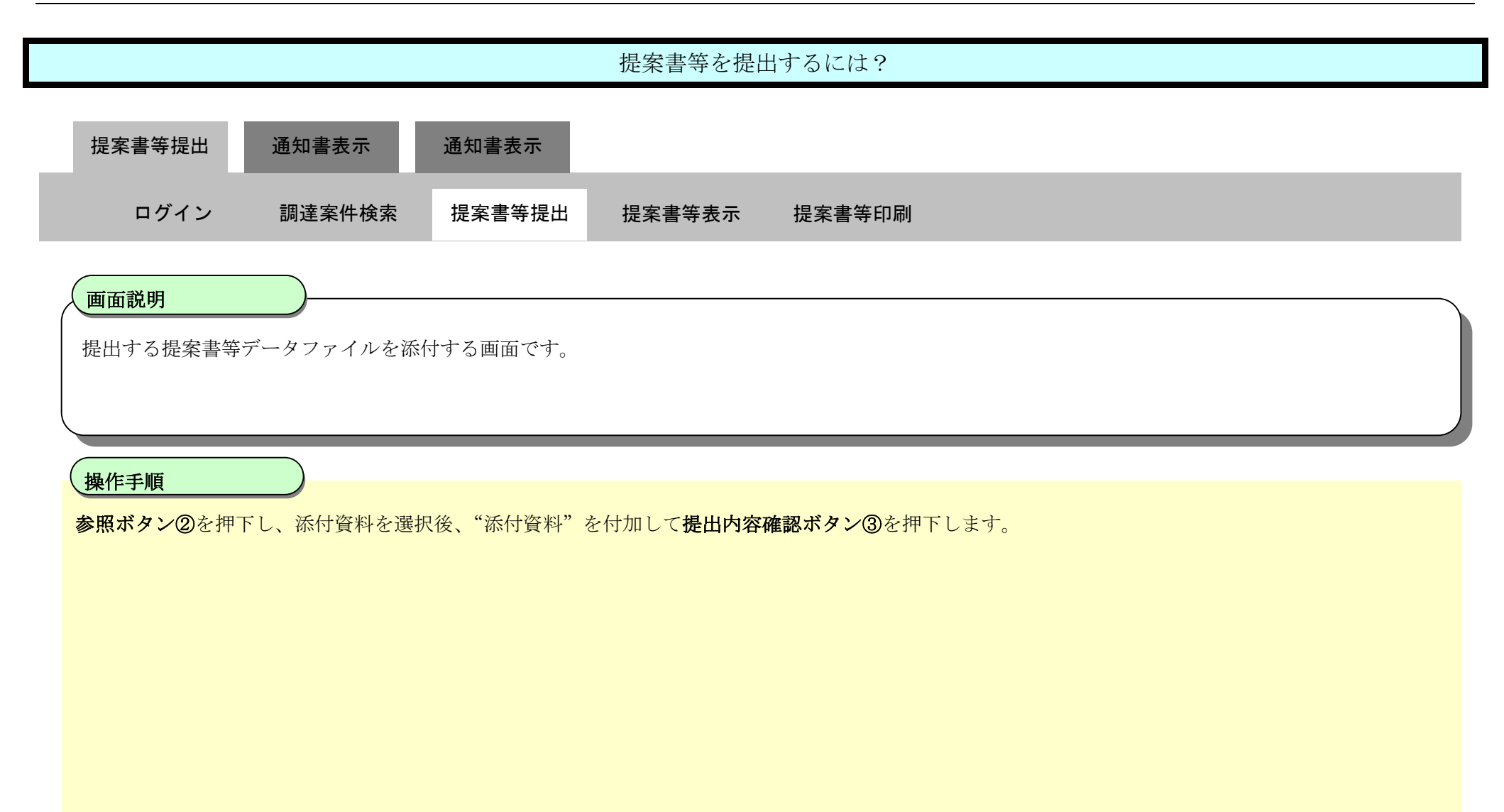

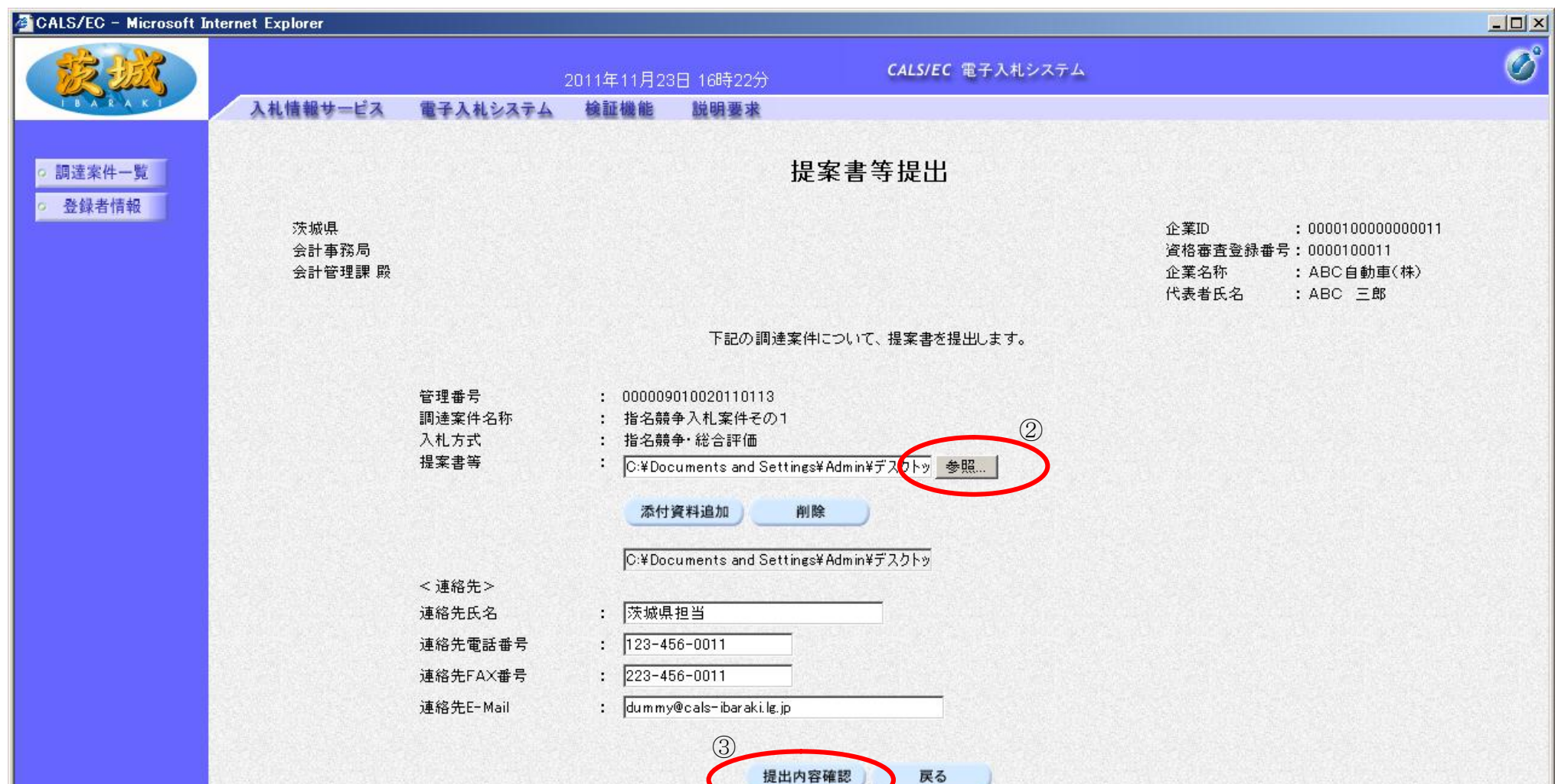

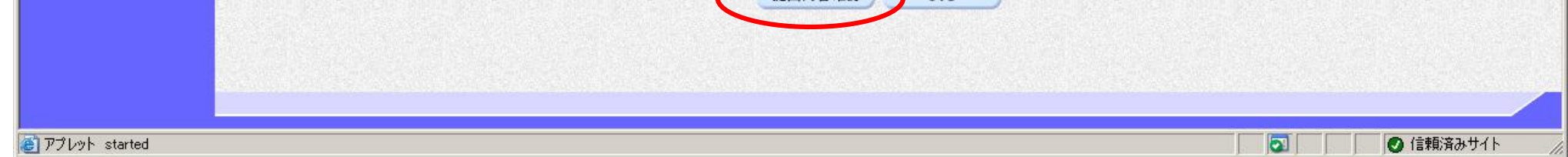

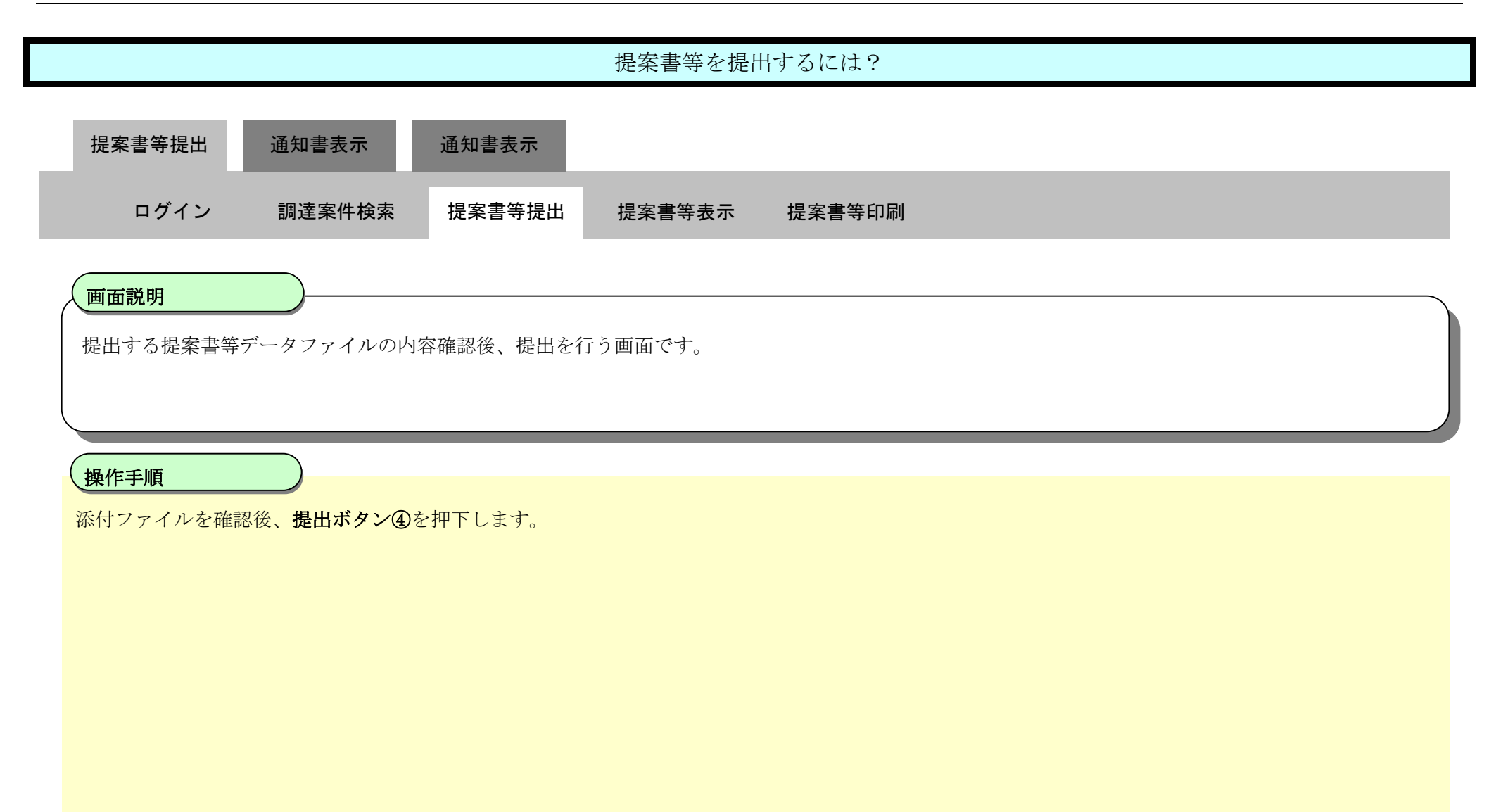

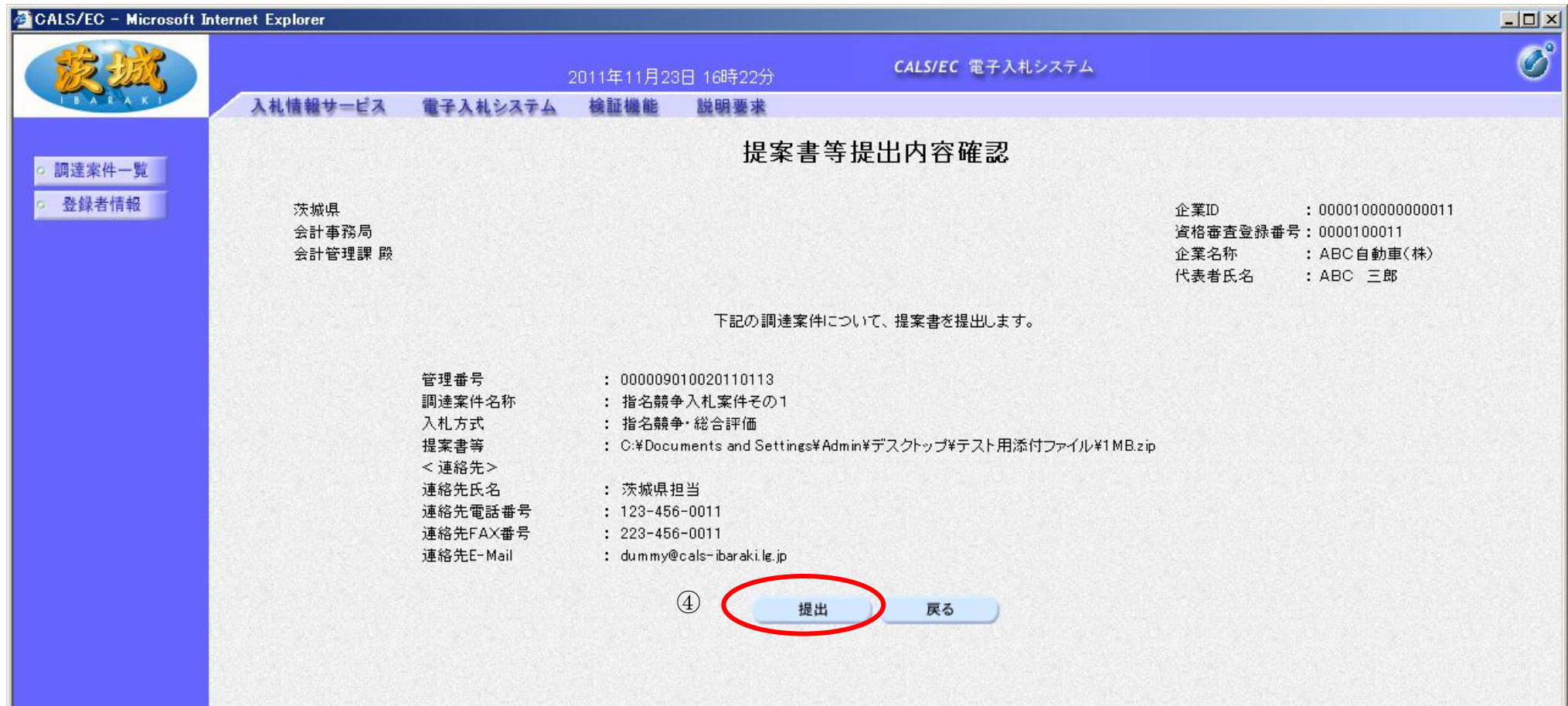

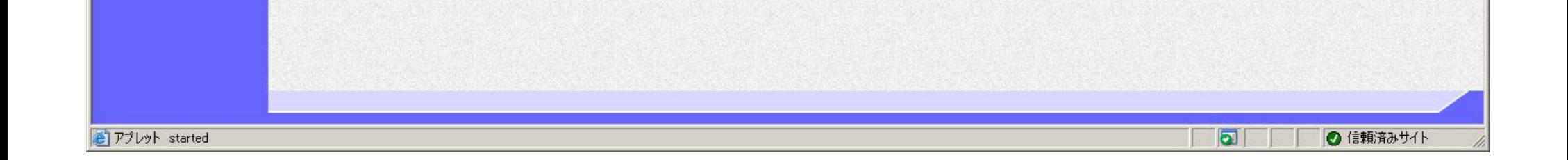

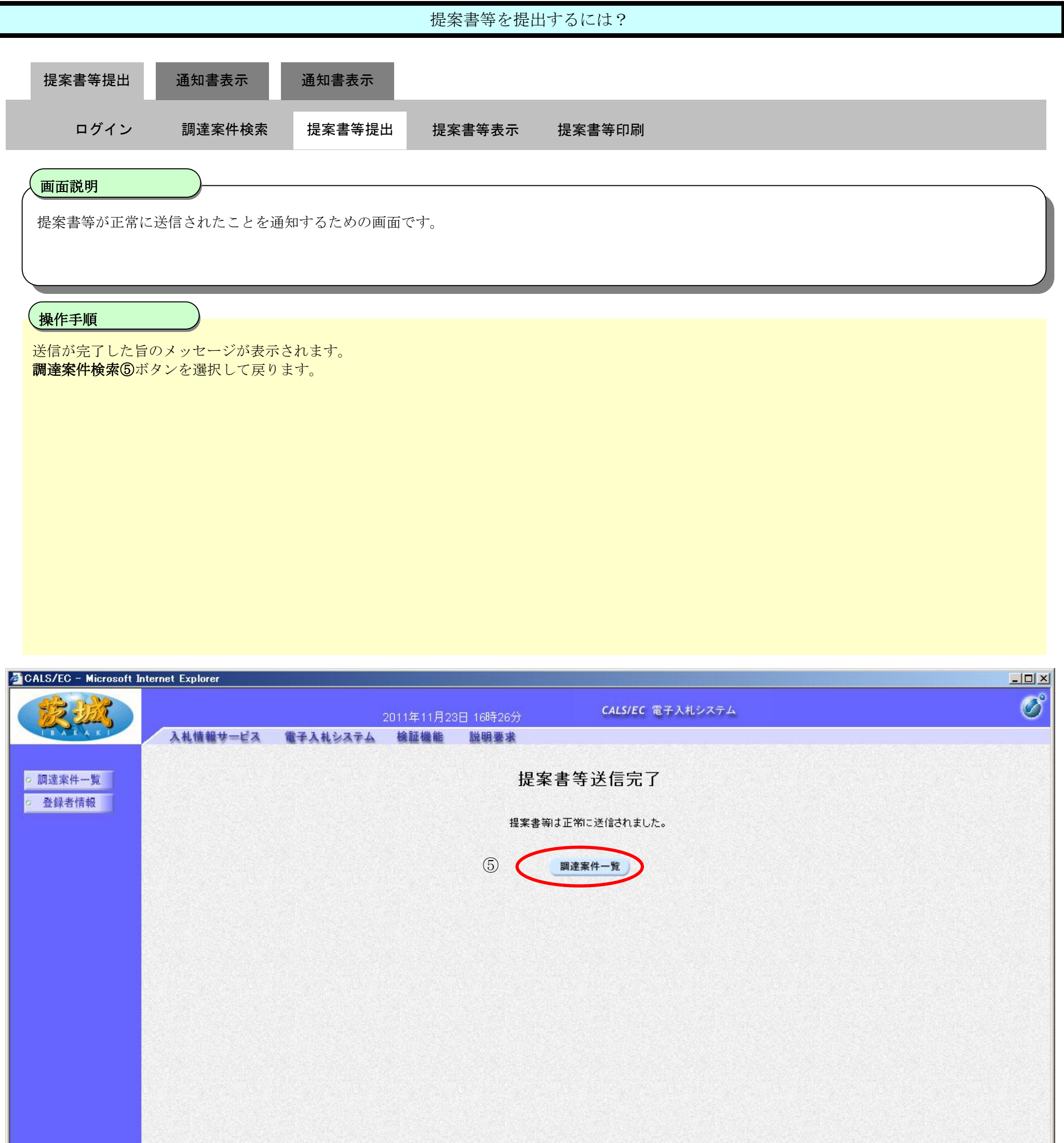

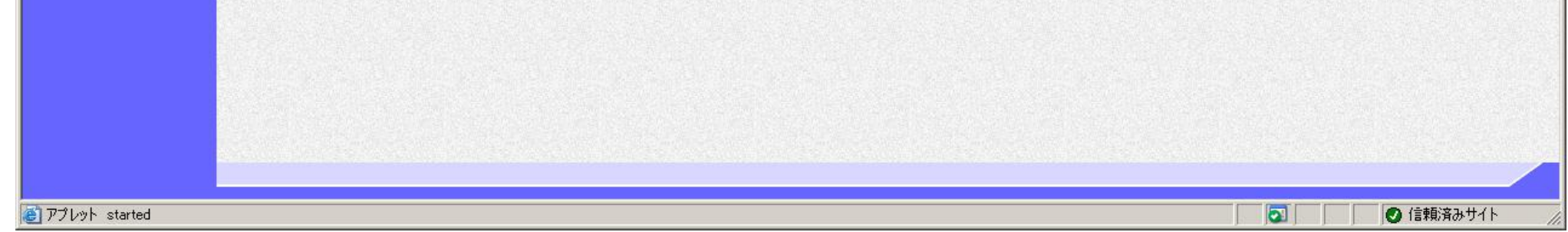

2.2-17

## **2.2.4.** 提案書等受付通知書を確認するには?

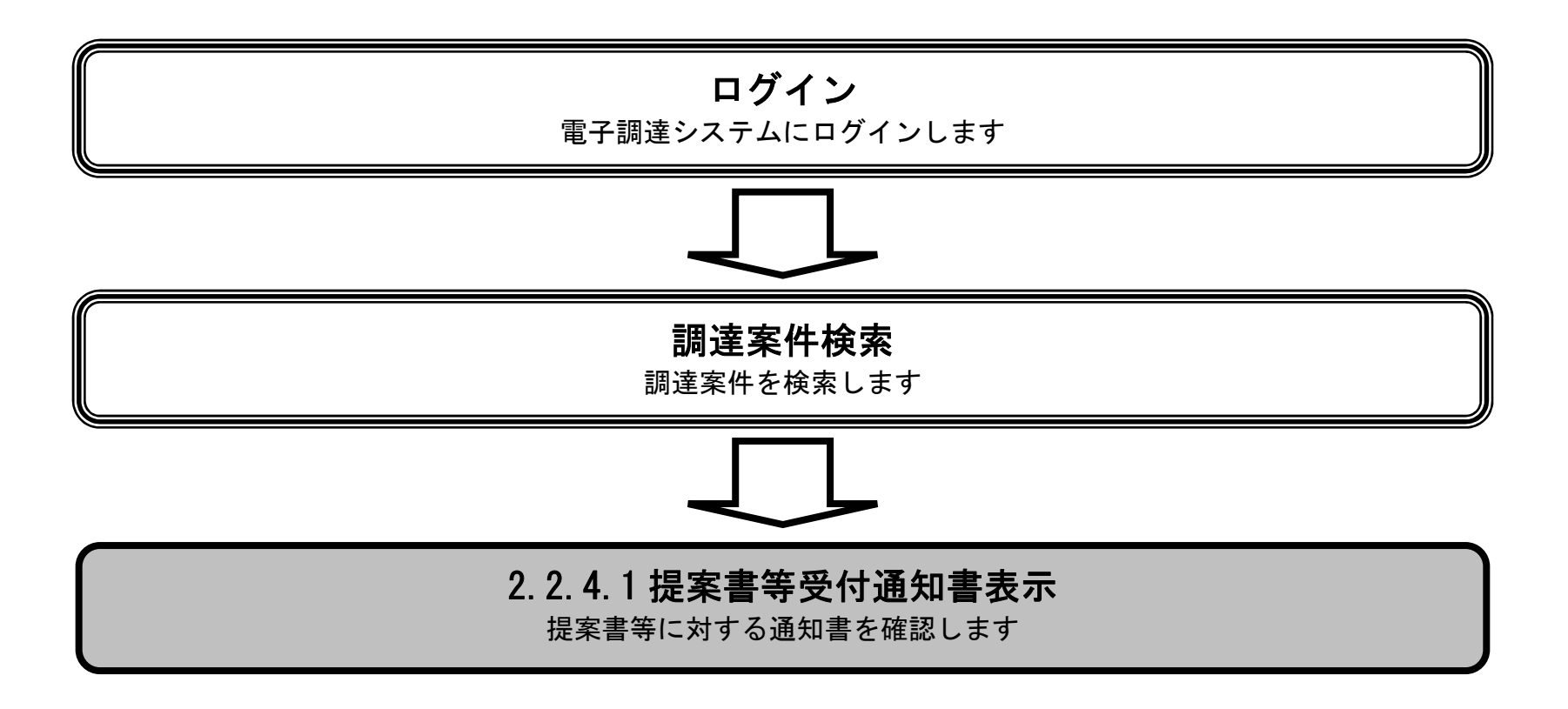

### 2.2.4.1. 提案書等受付通知書を確認するには?

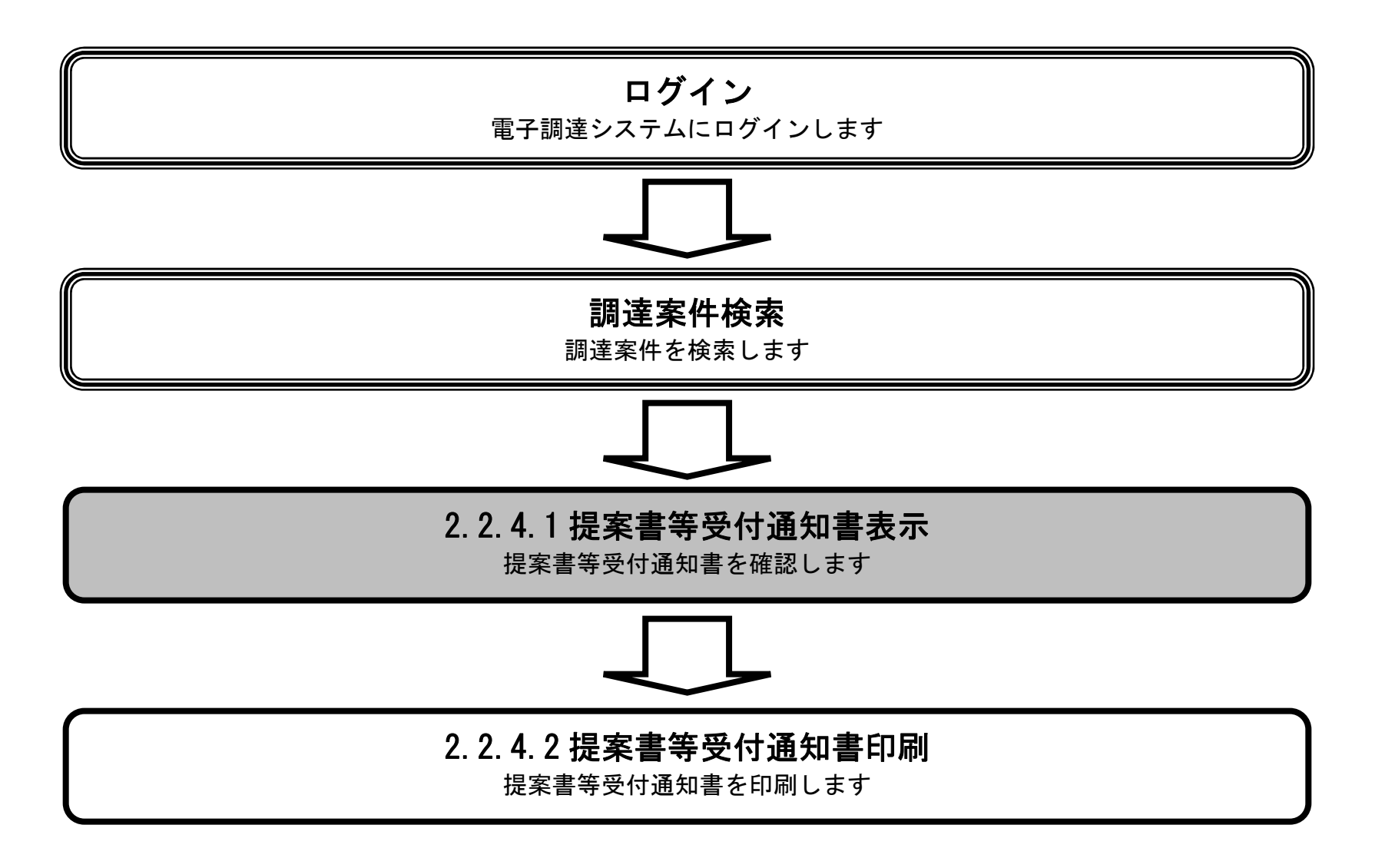

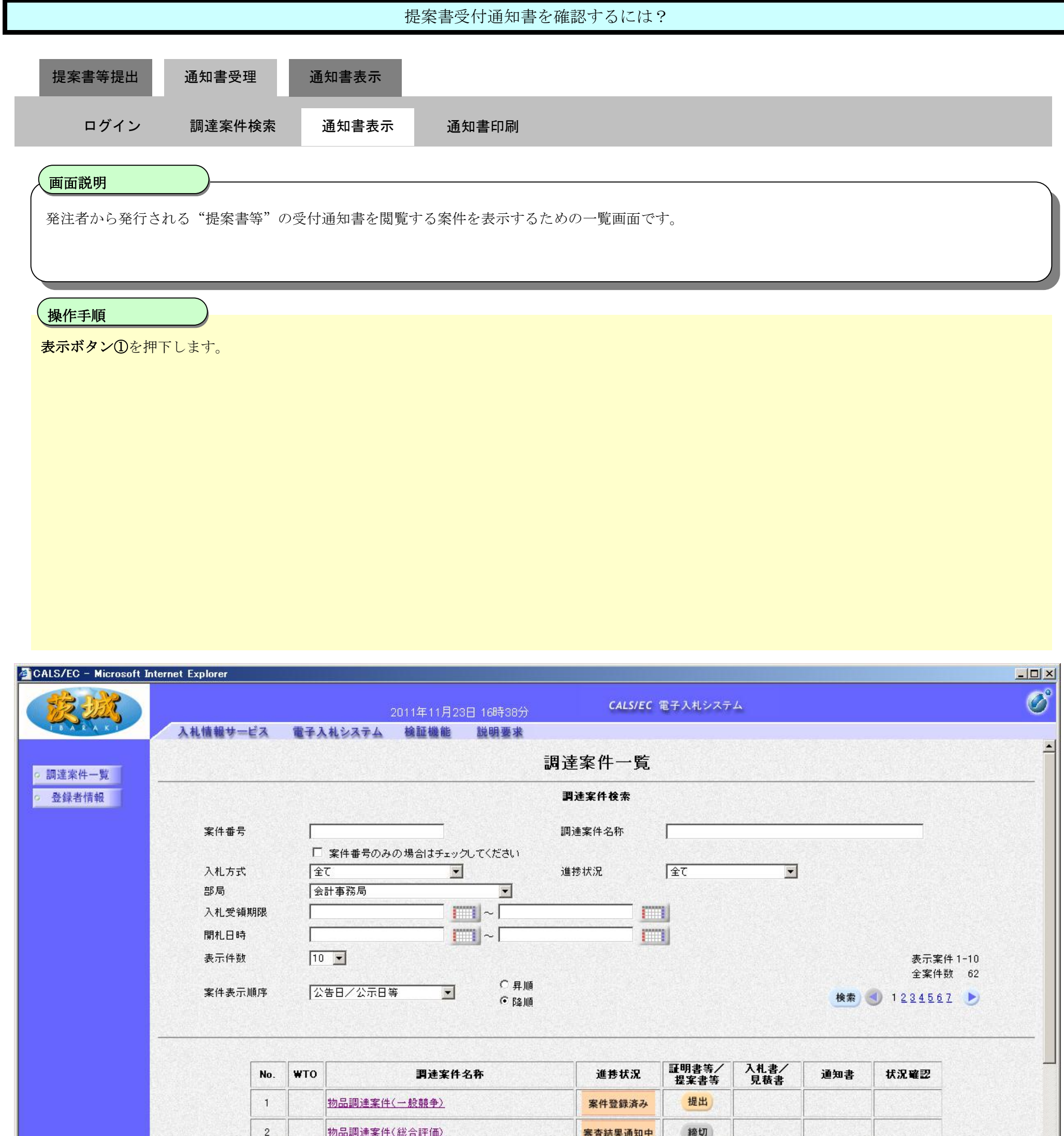

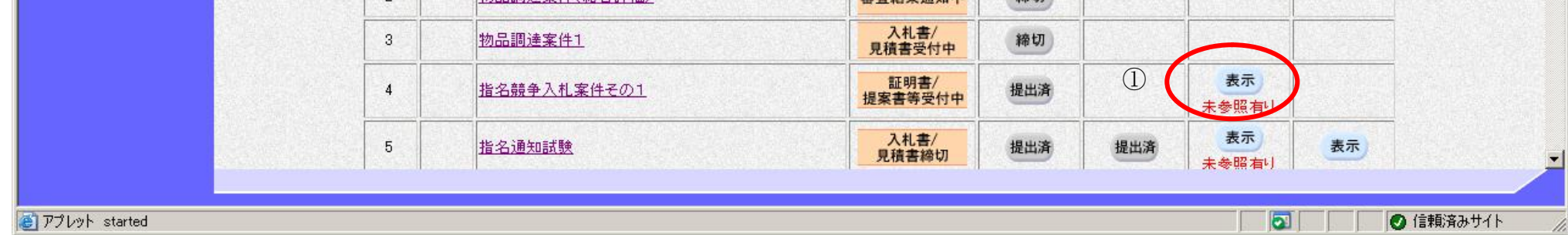

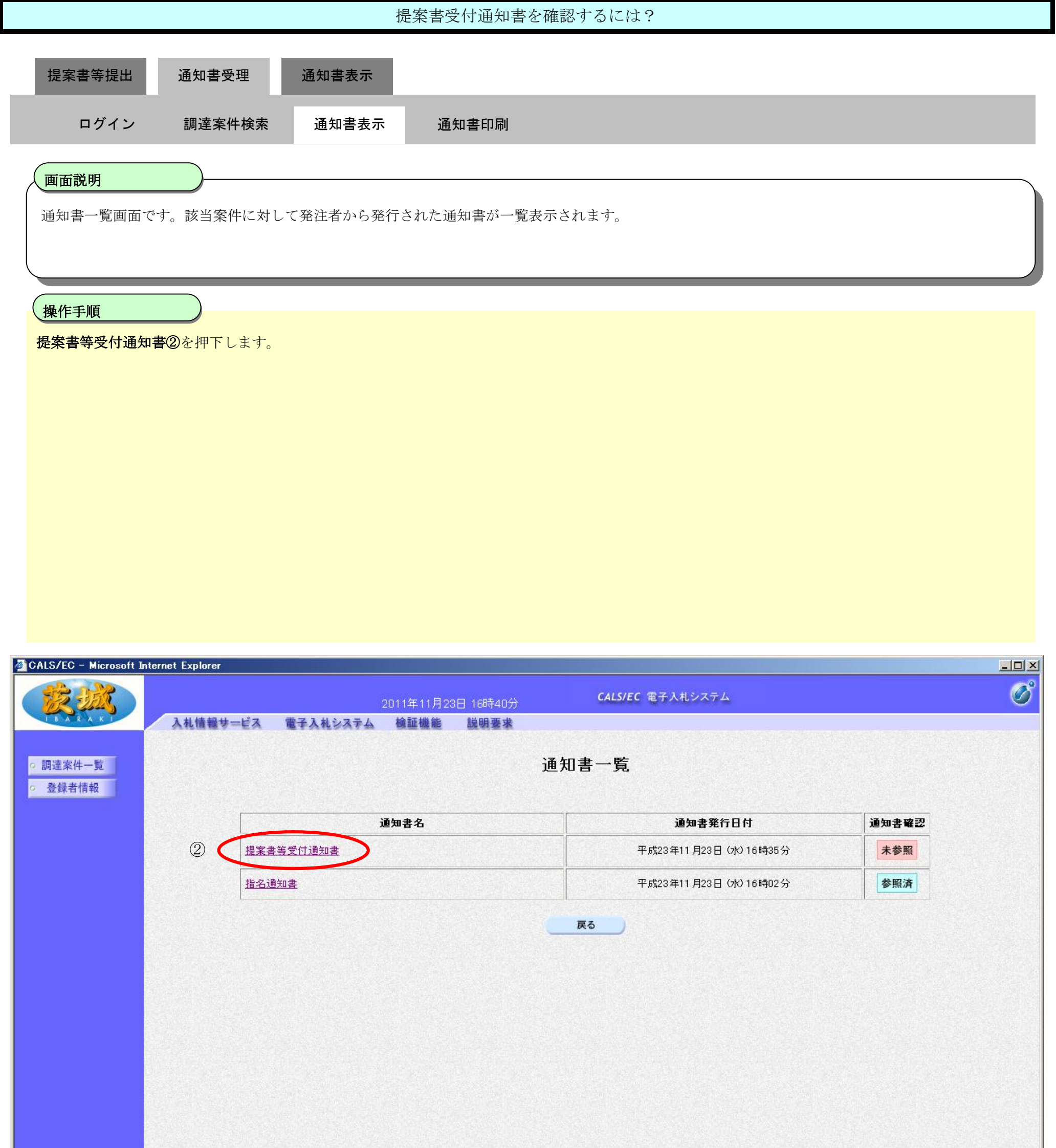

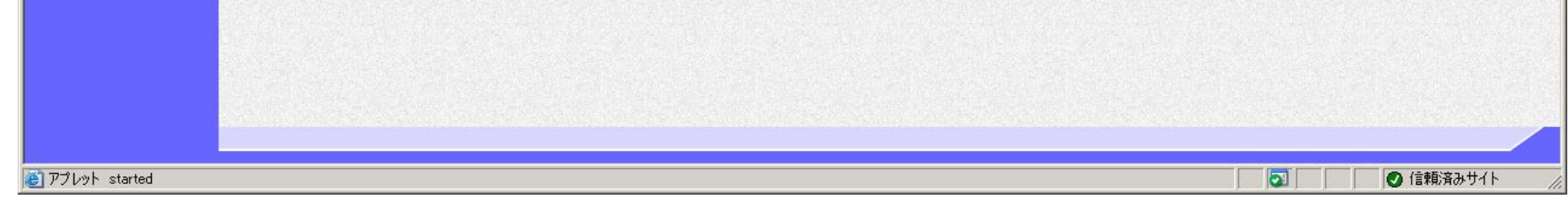

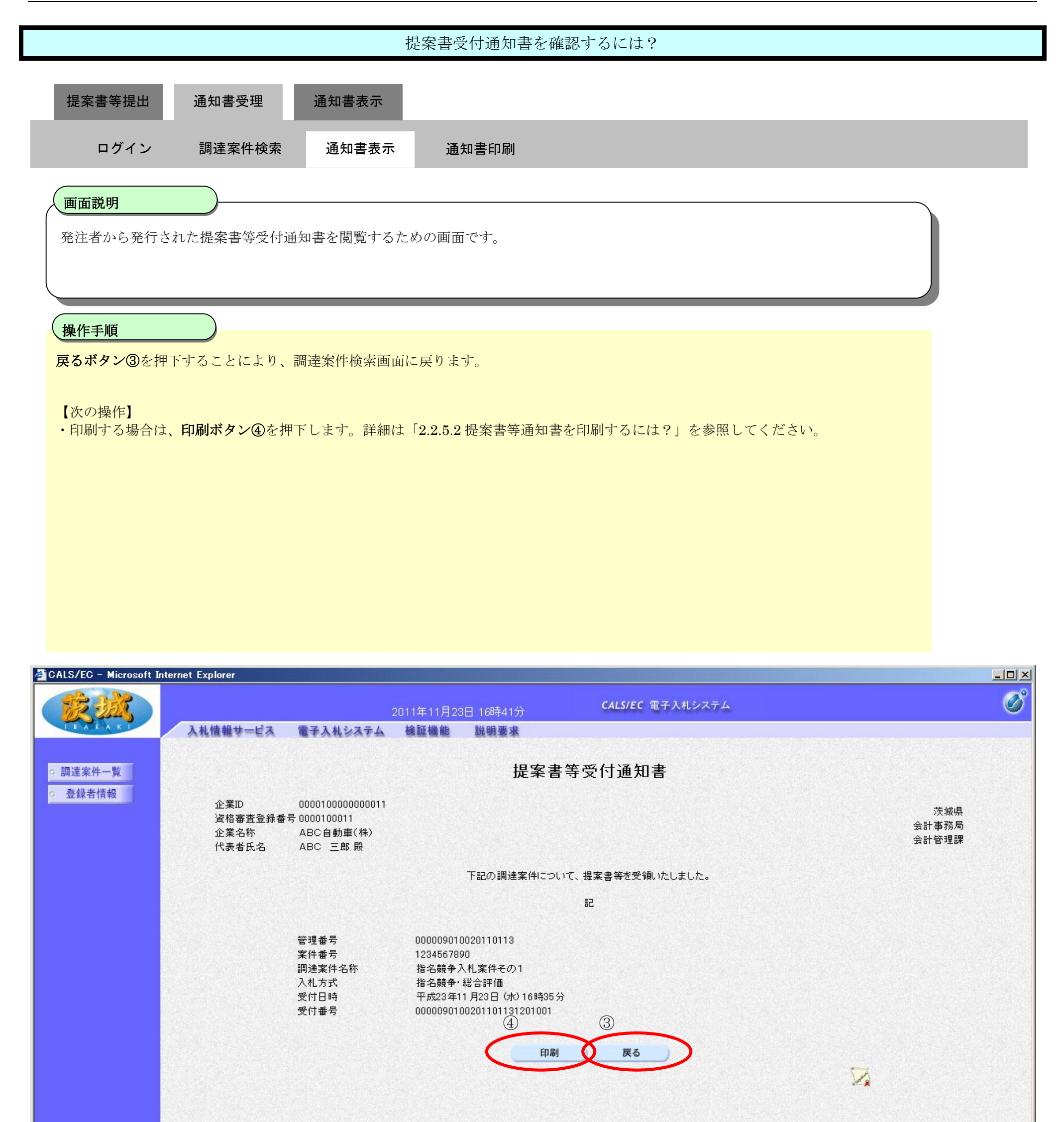

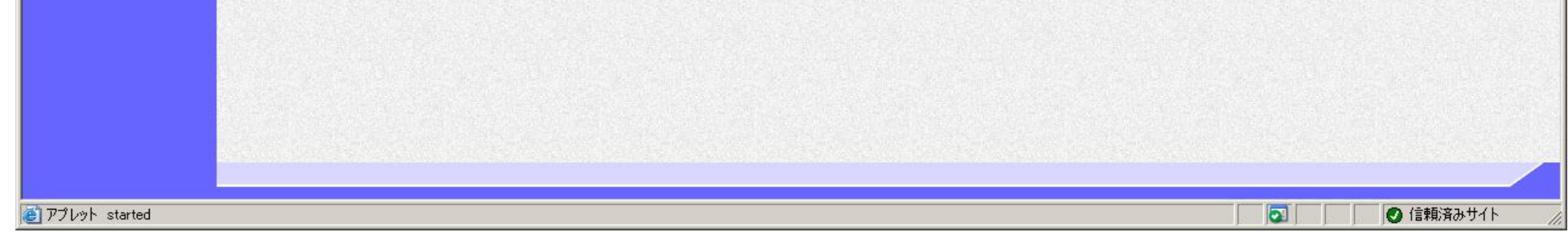

## 2.2.4.2. 提案書等受付通知書を印刷するには?

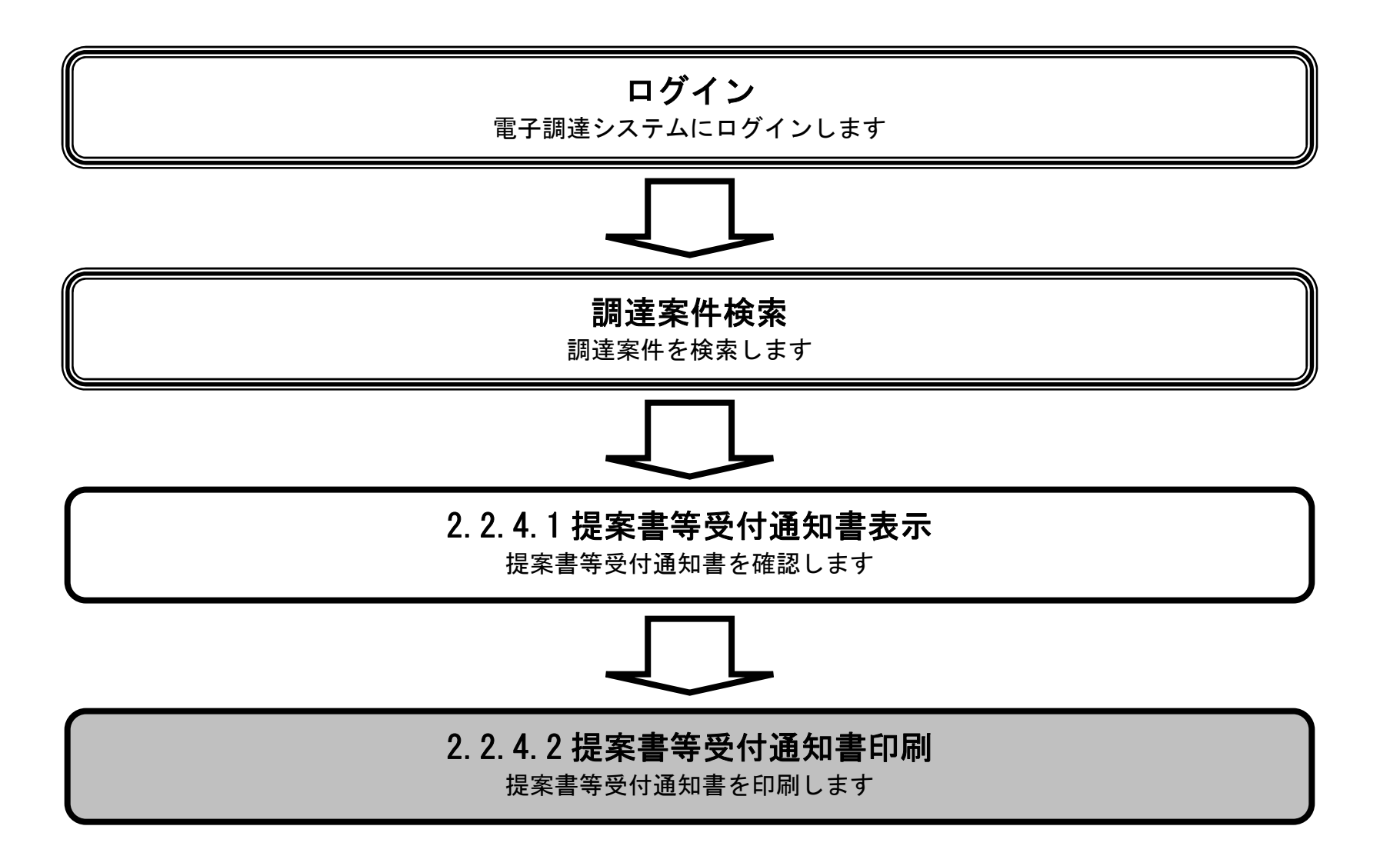

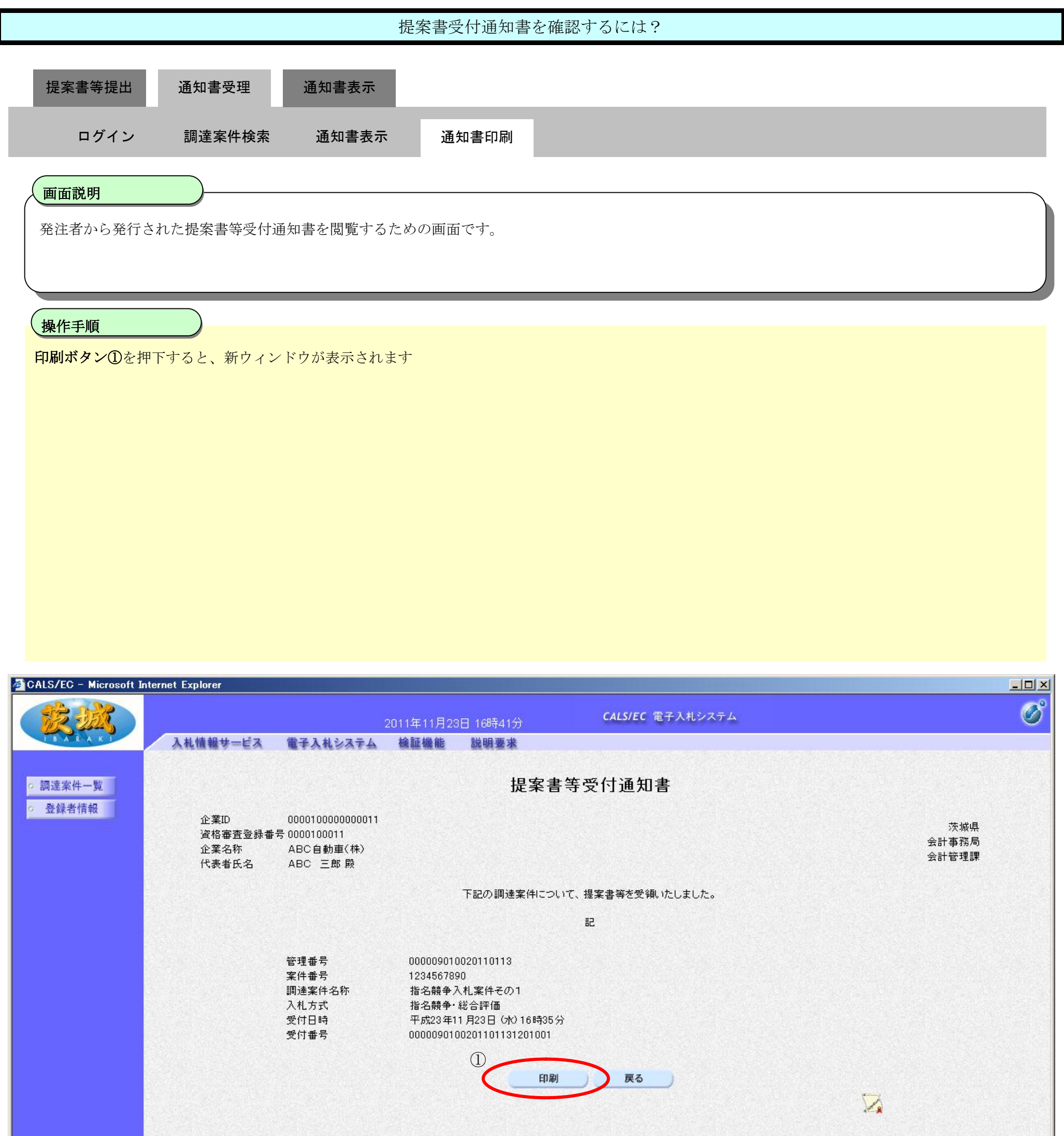

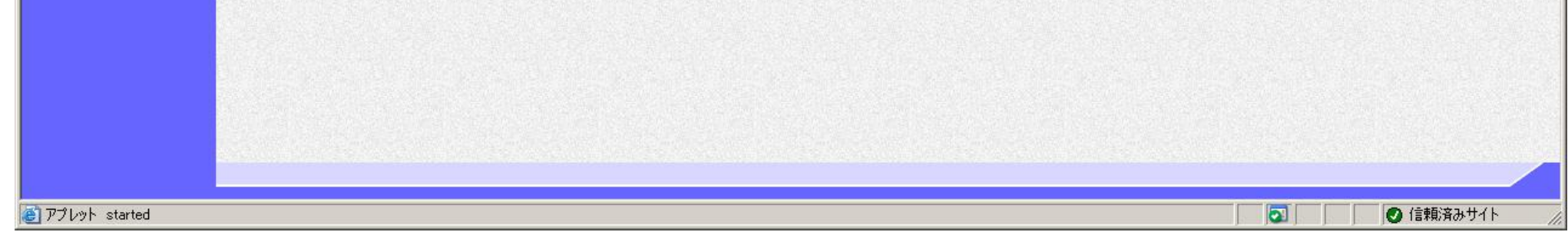

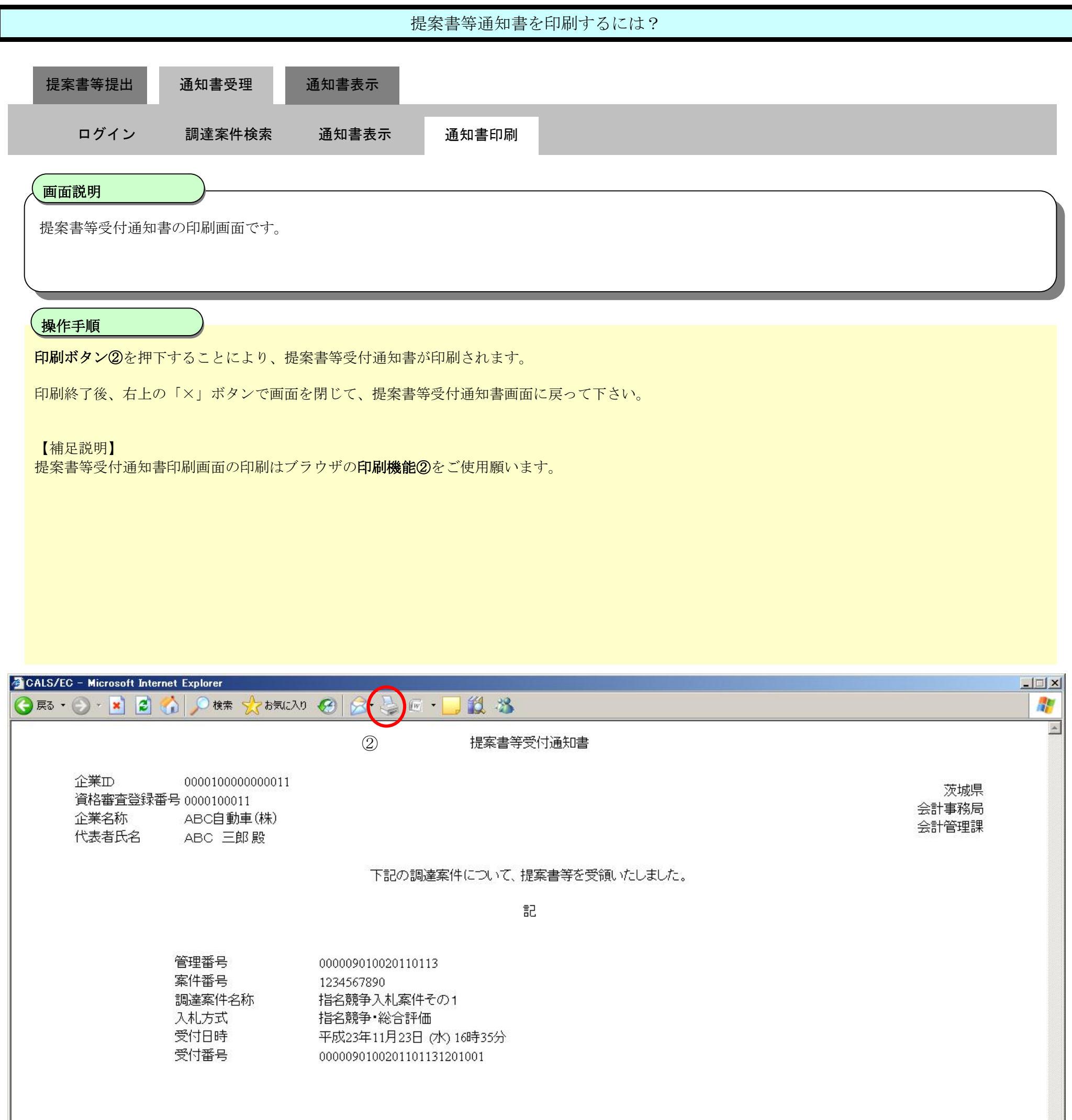

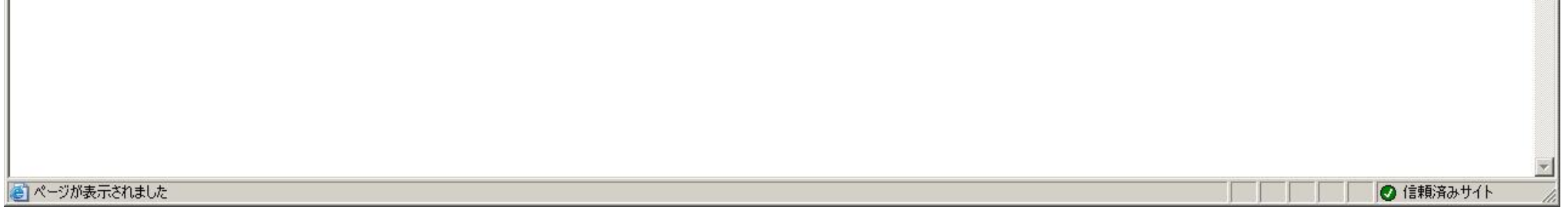

2.2-25

## **2.2.5.** 提案書等審査結果通知書受理の流れ

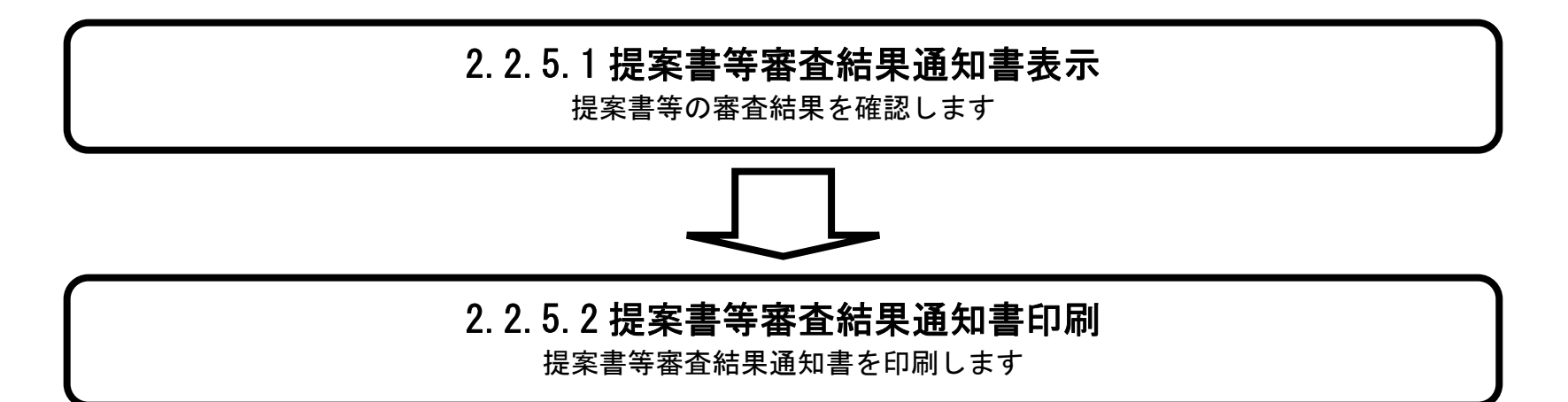

### 2.2.5.1. 提案書等審査結果通知書を確認するには?

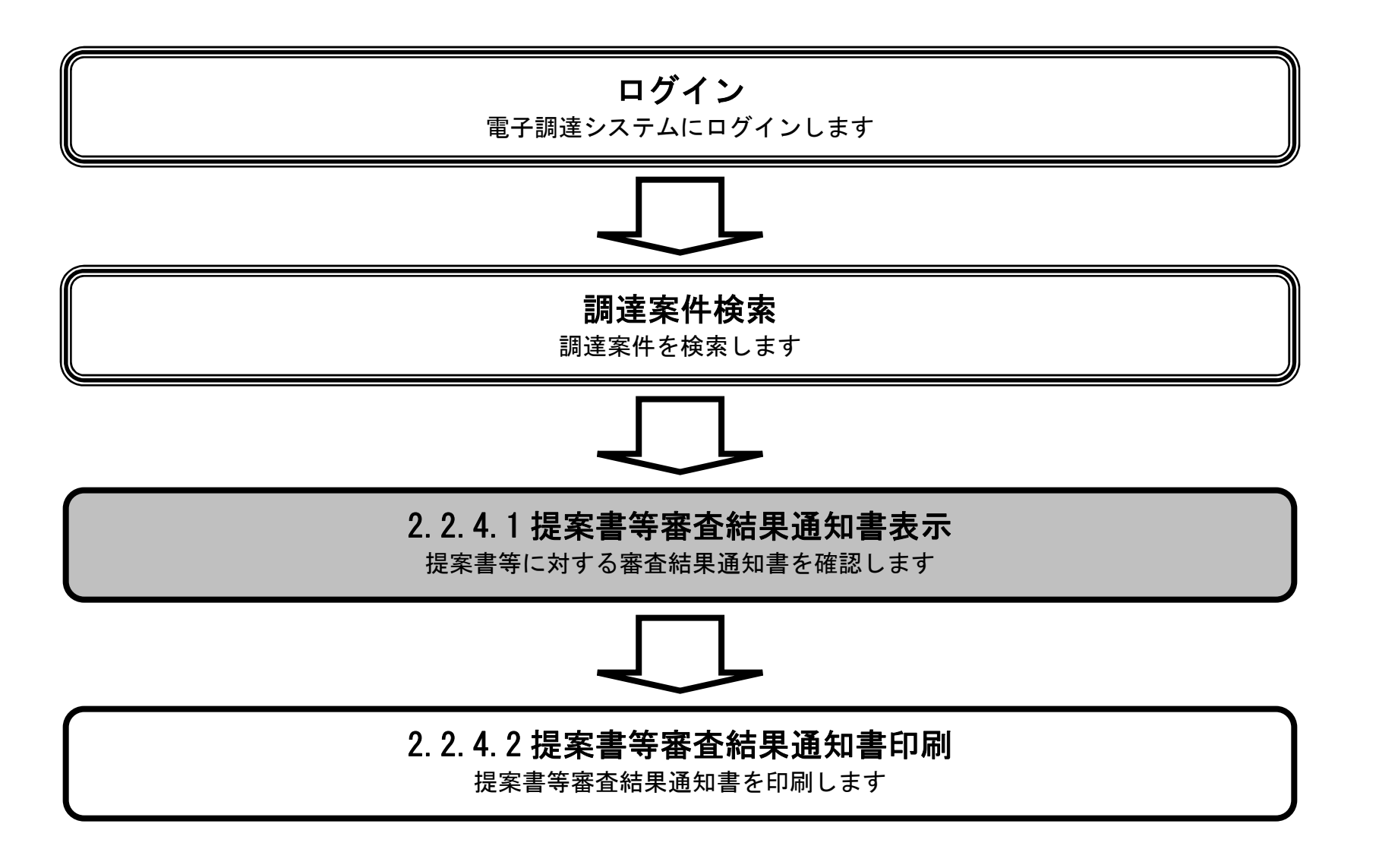

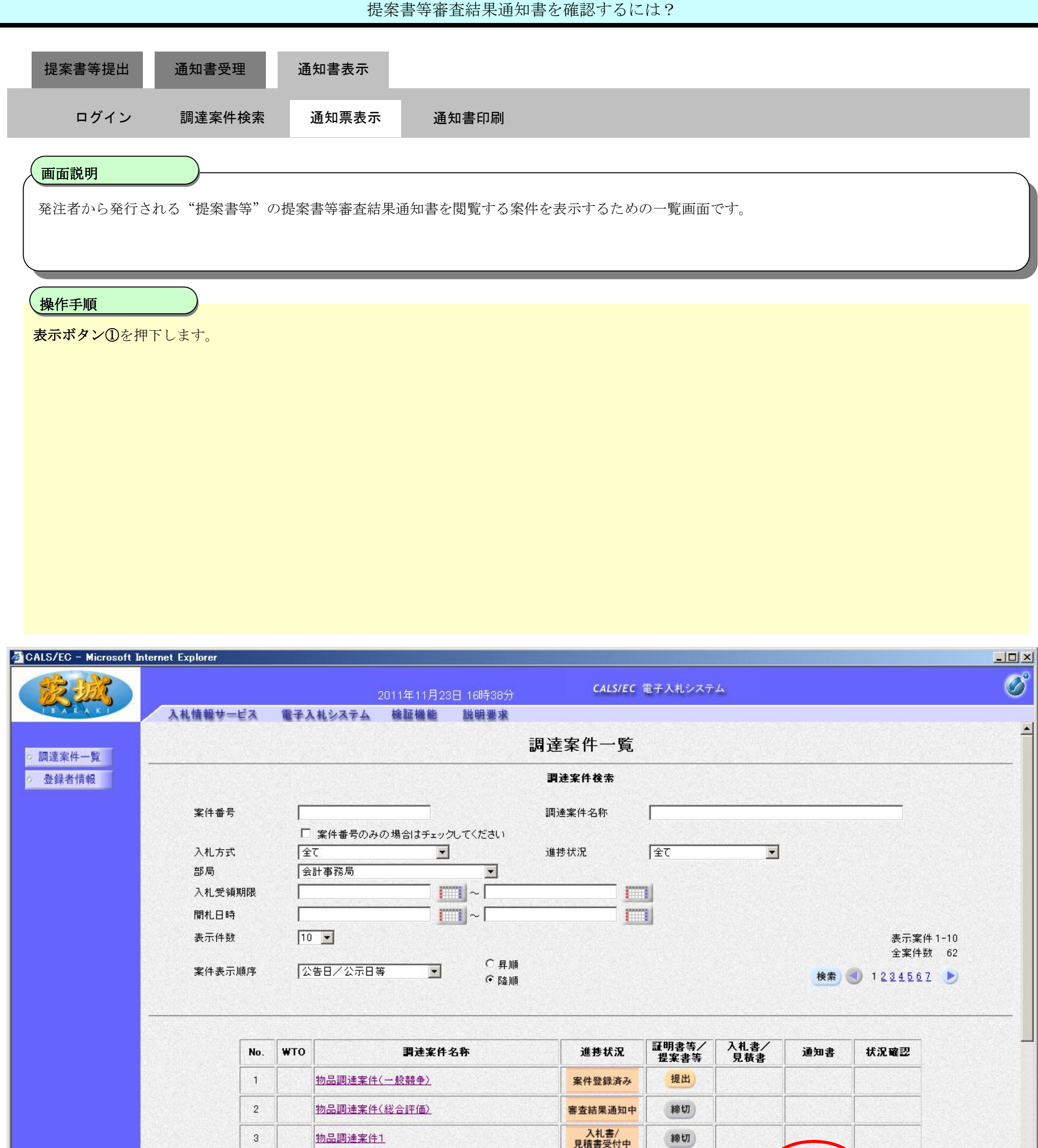

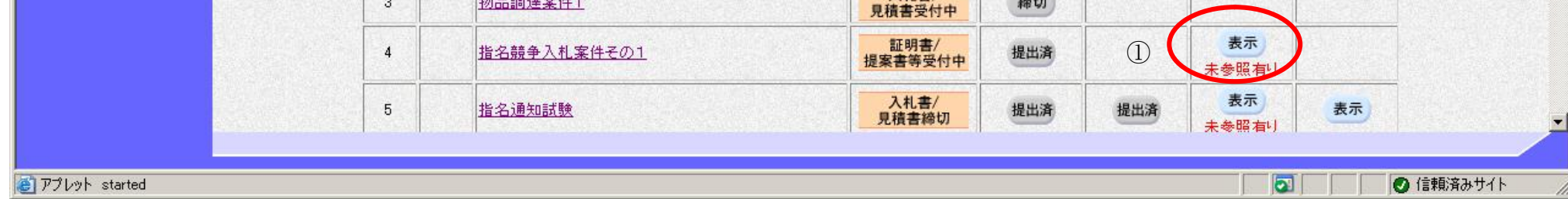

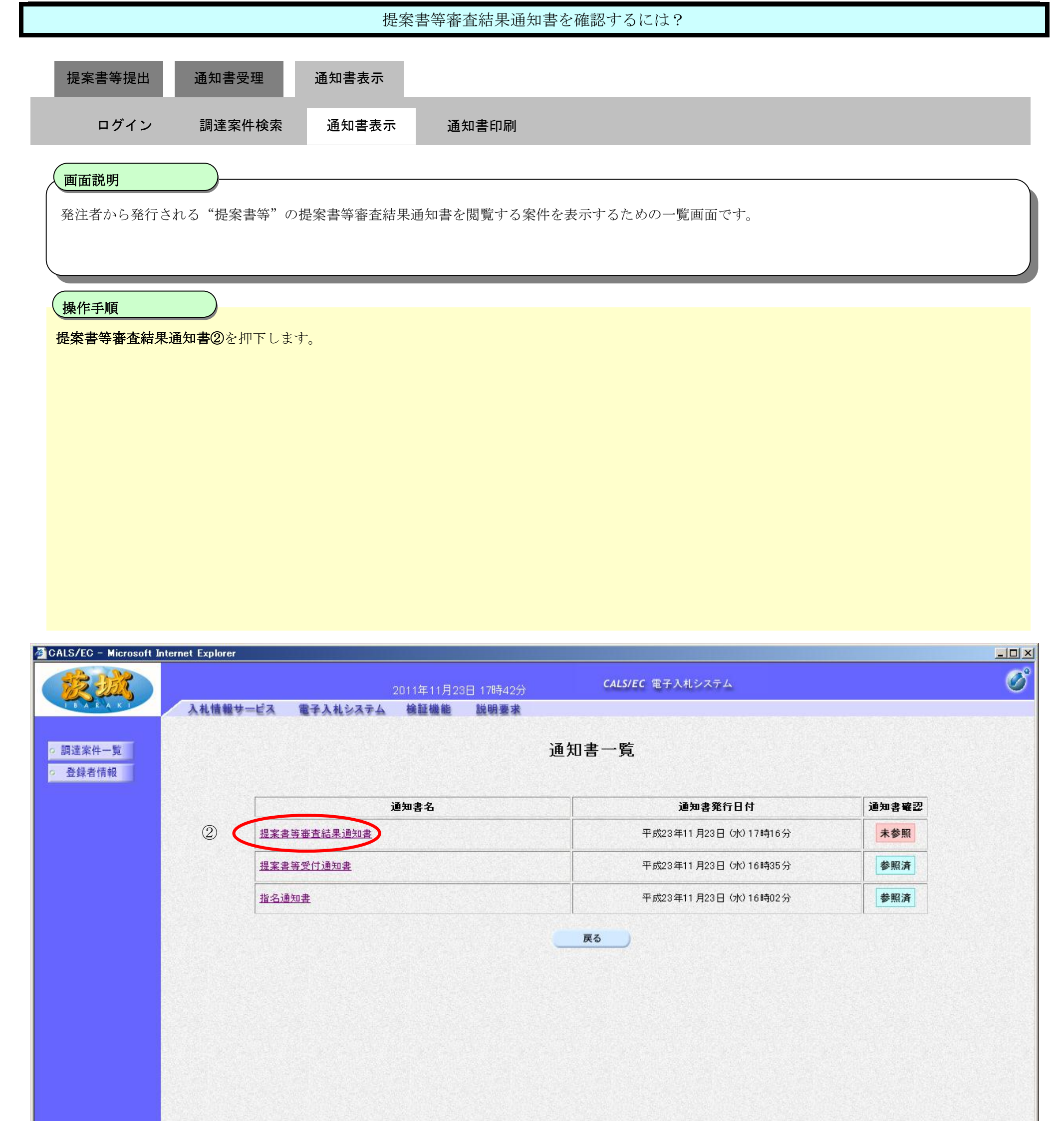

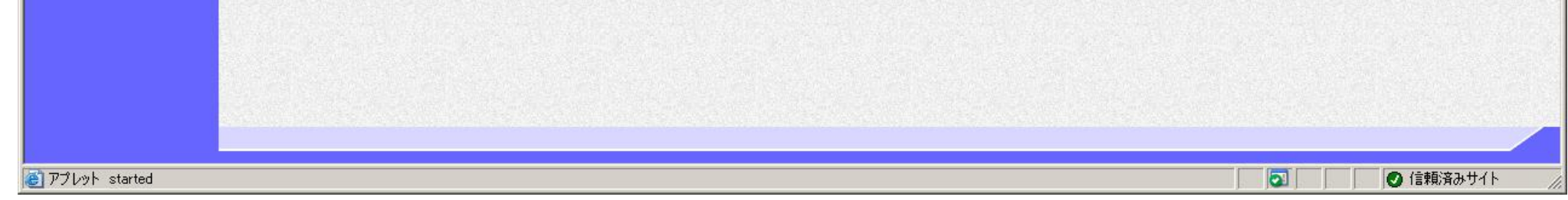

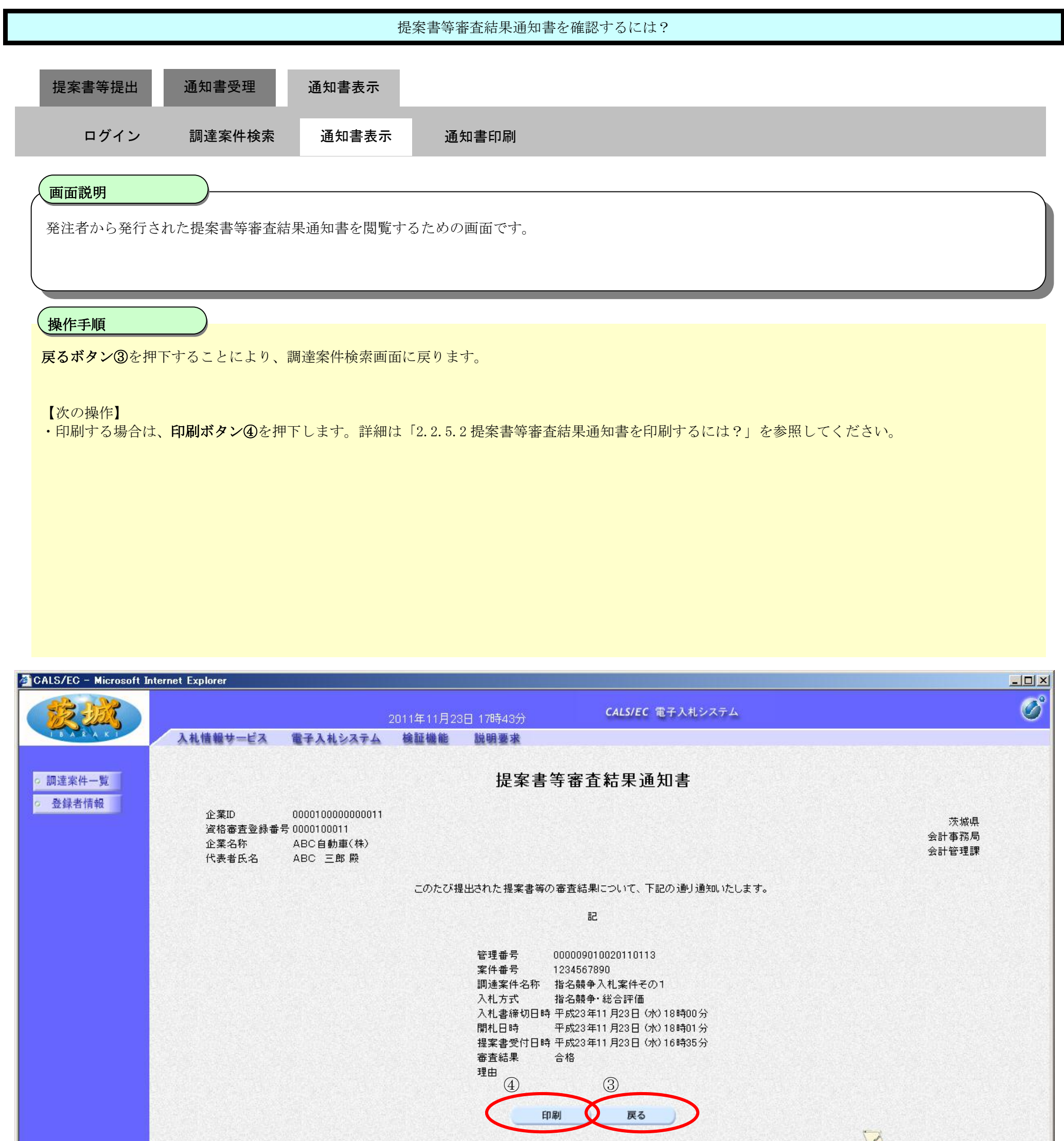

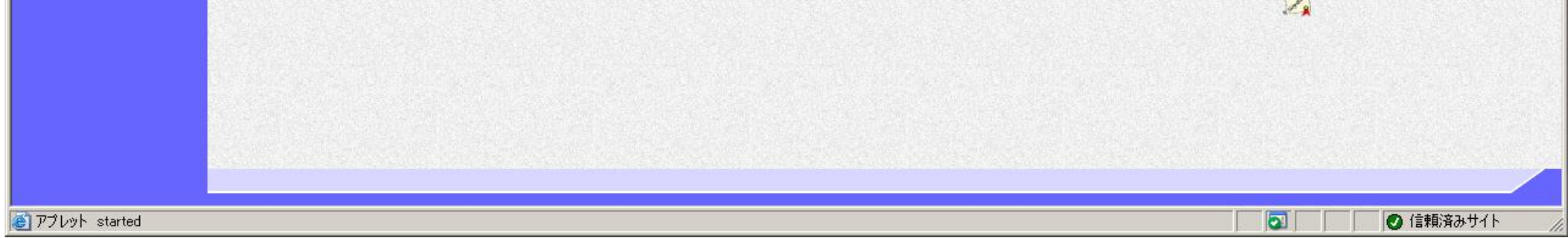

### 2.2.5.2. 提案書等審査結果通知書を印刷するには?

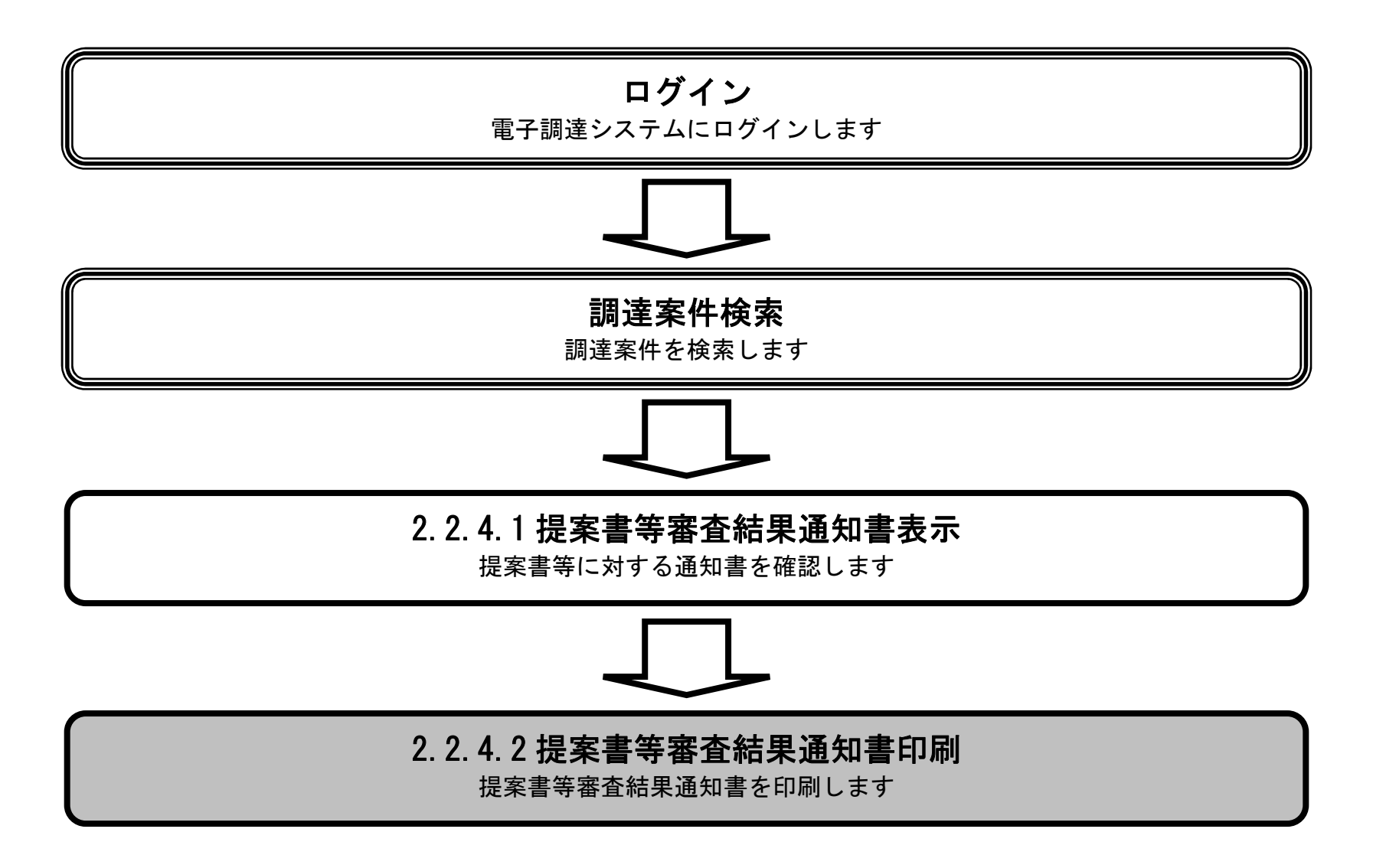

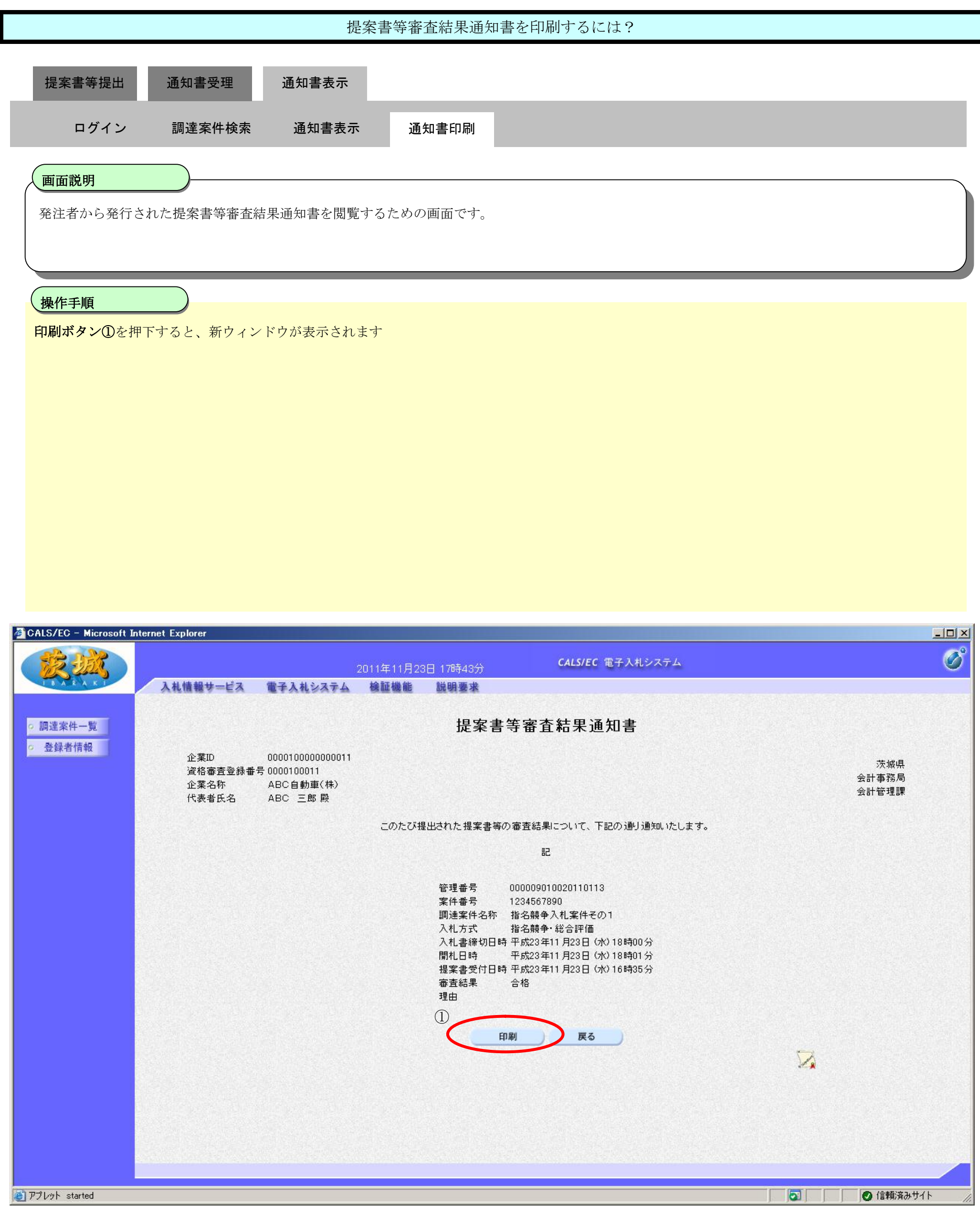

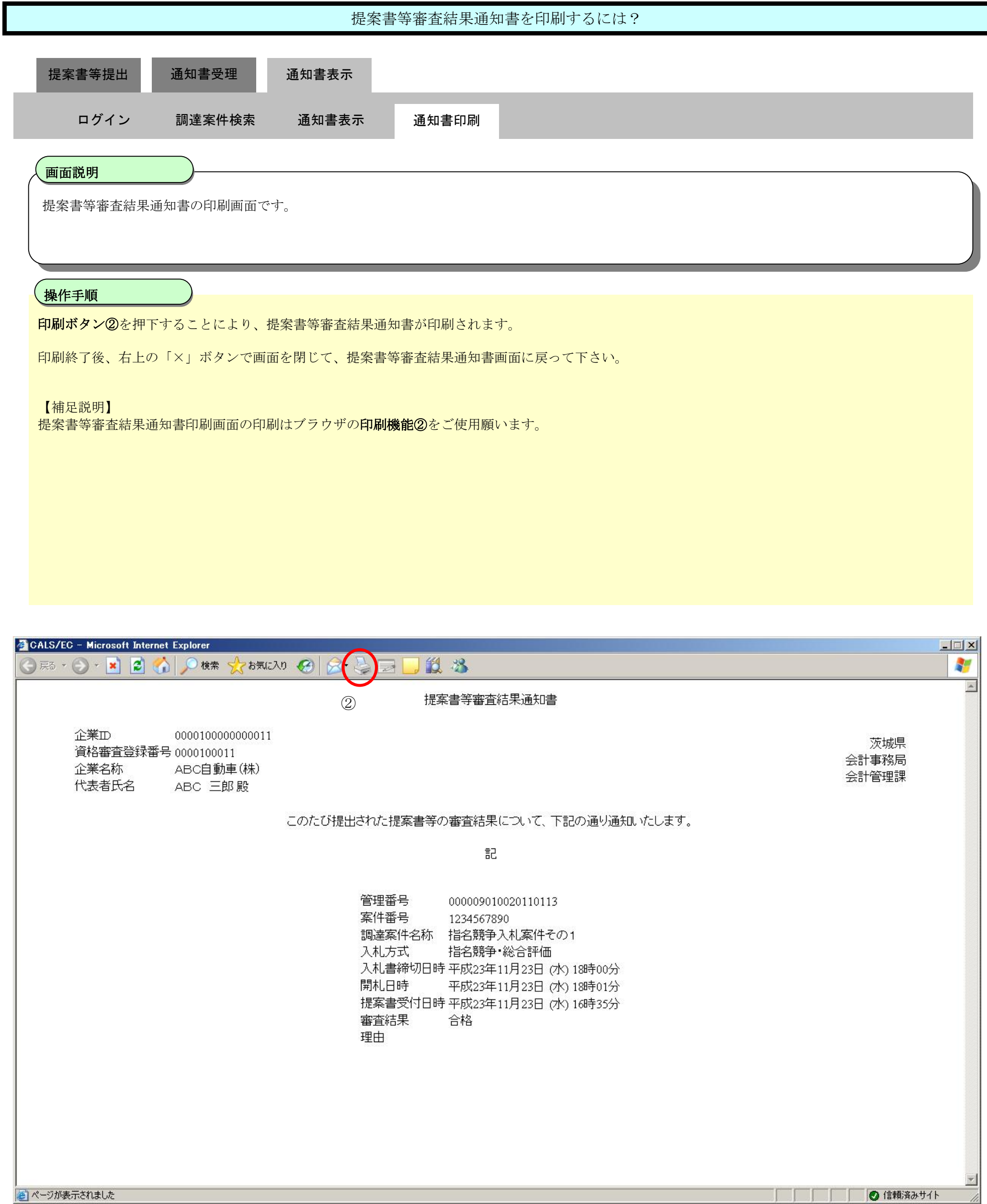